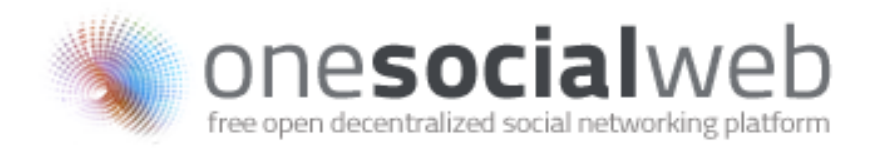

# OneSocialWeb –Photoalbum

**Student;** Werner Bastianen **Studentnummer;** 1540597 **Opleiding;** Product Design & Engineering **Begeleider;** ir. Christine de Lille **Bedrijfsbegeleider;** ir. Alard Weisscher **Bedrijf & Afdeling;** Vodafone Group R&D, Maastricht **Tijd;** 15 Maart 2010 – 10 Augustus 2010

Het bestuur van de Stichting Hogeschool Utrecht te Utrecht aanvaardt geen enkele aansprakelijkheid voor schade voortvloeiende uit het gebruik van enig gegeven, hulpmiddel, werkwijze of procedure in dit verslag beschreven. Vermenigvuldiging zonder toestemming van de auteur(s) en de school is niet toegestaan. Indien het afstudeerwerk in een bedrijf is verricht, is voor vermenigvuldiging of overname van tekst uit dit verslag eveneens toestemming van het bedrijf vereist.

# <span id="page-1-0"></span>*Samenvatting*

Je bent net terug van vakantie en je hebt weer een aantal prachtige foto's gemaakt. Van die mooie berg toppen, het kraakheldere water, de spelende kinderen of die leuke bistro waar je verschillende avonden hebt gezeten. Prachtige herinneringen die je later nog eens wilt ophalen en met vrienden wilt delen.

Mooie gedachtes, maar wist je bijvoorbeeld dat 46% van de mensen geen fotoalbums maken, puur en alleen omdat het teveel moeite kost? En dat 29% van de mensen zich het meest irriteert aan niet interessante foto's in het album van een ander?

In dit bescheiden boekwerk zal het proces en resultaat behandeld worden van een zoektocht naar de nieuwe manier om online foto's te bundelen en te delen met vrienden en bekenden. Online, omdat dit project onderdeel is van het overkoepelende project van Vodafone genaamd OneSocialWeb, een nieuw soort online sociaal netwerk.

In dit proces is er gezocht naar alle verschillende factoren die van invloed zijn en de ervaring van het delen van foto's kan verbeteren. Waarom willen mensen foto's delen en hoe kunnen zij dat op dit moment al online doen? Zijn er ook andere manieren om foto's te delen? Wat zegt een professionele fotograaf hierover?

Uit alle verschillende onderzoeken kunnen we veel concluderen. De belangrijkste conclusie is misschien wel dat het maken van een album te veel tijd kost. Met de intrede van de digitale camera voelen we ons niet meer geremd in het aantal foto's dat we nemen, maar vinden het daarna wel tijdrovend om al die foto's opnieuw te bekijken om een leuk album samen te stellen.

De uiteindelijke applicatie helpt de gebruikers om op een snelle en overzichtelijke manier een digitaal album op te stellen, door nieuwe tools met herkenbare metaforen. Zo kunnen foto's gegroepeerd worden in aparte stapeltjes met eigen titels en kunnen de kijkers hierin hun favoriete foto's aangeven. Dit geeft niet alleen de maker feedback op hun mooie reis, maar helpt mensen die snel door het album te kijken de mogelijkheid om deze favoriete foto's uit het album te filteren en zo in praktisch één oogopslag alle hoogtepunten van de vakantie kan zien.

# <span id="page-2-0"></span>Inhoudsopgave

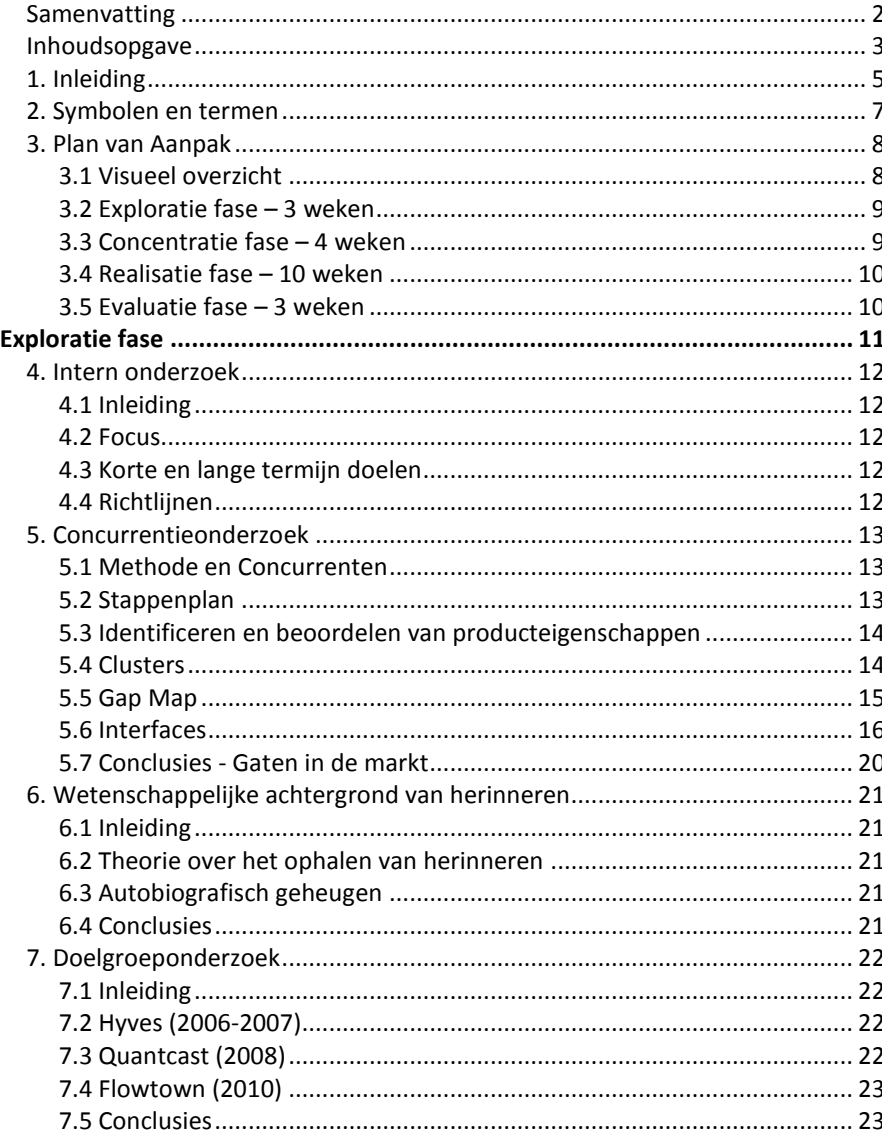

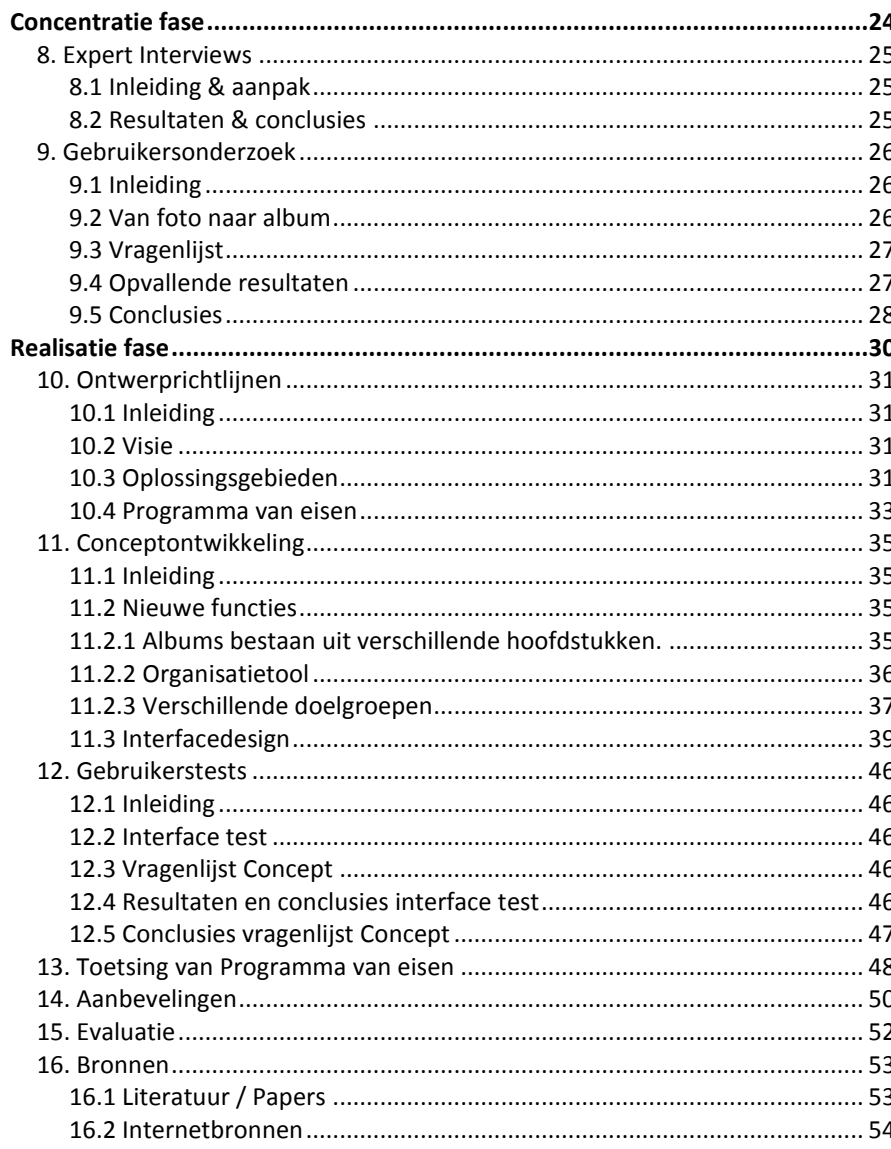

- **Bijlage A; PicSea Documentatie**
- **Bijlage B; Concurrentieonderzoek – Product Attributes Ratings**
- **Bijlage C; Vragenlijst Expertmeetings**
- **Bijlage D; Vragenlijst Gebruikersonderzoek**
- **Bijlage E; Resultaten Gebruikersonderzoek**
- **Bijlage F; Visuals gebruikerstest**
- **Bijlage G; Vragenlijst gebruikerstest**
- **Bijlage H; Resultaten vragenlijst gebruikerstest**

# <span id="page-4-0"></span>*1. Inleiding*

# *Achtergrond*

 $\overline{a}$ 

Sinds de introductie van onder andere MySpace in 1999 en Facebook in 2004 is het gebruik van online sociale netwerken explosief gegroeid. Om deze populariteit te illustreren; marktleider Facebook telt inmiddels meer dan 400 miljoen actieve leden en hier komen maandelijks nog vele mensen bij $^1$ .

Door de grote diversiteit in aanbod die vervolgens is ontstaan, is er echter een ook enorm onoverzichtelijke brei van sociale netwerken gekomen. Zo kan je een vriend op Facebook niet toe voegen aan je sociale netwerk je op Hyves zit en zullen vrienden zonder Twitter geen bericht ontvangen met jouw laatste nieuwtjes. Je zult je dus praktisch op iedere netwerksite moeten aanmelden om je online relaties met de verschillende mensen te kunnen onderhouden.

Hoewel verschillende aanbieders het tegenwoordig al mogelijk maken om bijvoorbeeld automatisch je Twitter-berichten naar je Facebook-profiel door te sturen, blijft de onoverzichtelijkheid bestaan. Het gaat hier slechts om het doorlinken van informatie, in plaats van een overkoepelende service te bieden om je relaties te beheren. De introductie en gebruik van deze mogelijkheden geven duidelijk aan dat men zoekt naar één punt waarin alle informatie samen komt.

Een ander probleem met de huidige aanbieders van sociale netwerken is dat zij controle hebben over jouw persoonlijke gegevens. Verschillende keren<sup>2</sup> zijn door fouten in het systeem van Facebook persoonlijke gegevens van mensen op het internet verschenen en met de nieuwe 'open graph'<sup>3</sup> van Facebook wordt deze persoonlijke informatie ook bewust doorgegeven aan derden<sup>4</sup>.

1 http://www.facebook.com/press/info.php?timeline

Privacy is hier dus in het geding en op dit moment zijn er geen alternatieven om de privacy te waarborgen, maar wel met al je vrienden online contact te houden. Een illustratief voorbeeld van de onvrede over deze privacyproblemen is de actie 'quit-facebook-day'<sup>5</sup>.

# *OneSocialWeb*

Gezien deze ontwikkelingen groeit de vraag naar een nieuw sociale netwerk waarin je zelf je eigen gegevens beheert en je vriendschappen niet gebonden zijn aan het netwerk waarop je zit.

De vier specifieke punten waar Vodafone R&D zich op gaat richten zijn;

- Met de huidige sociale netwerken is het niet mogelijk om vrienden te worden met mensen op een ander netwerk.
- Het netwerk bepaalt de regels waaraan jij en zij zich moeten houden, bijvoorbeeld met betrekking tot jouw privacy.
- Je kunt je gegevens niet meenemen naar een ander netwerk.
- Als het netwerk technische problemen heeft, ligt het gehele netwerk plat.

Met het OneSocialWeb-project<sup>6</sup> ontwikkelt Vodafone R&D een platform dat deze problemen oplost. Het platform is te vergelijken met de opzet van e-mail, waarin mensen op een netwerk naar keuze een e-mailaccount aan kunnen maken. Binnen het account beheert de gebruiker zelf zijn persoonlijke gegevens en kan hij berichten sturen naar een willekeurig ander e-mailadres.

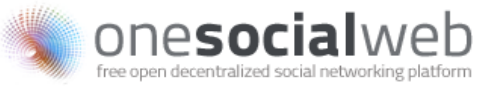

# **Figuur 1; OneSocialWeb logo**

5 http://www.quitfacebookday.com 6 http://www.onesocialweb.org

 $\overline{a}$ 

<sup>&</sup>lt;sup>2</sup> http://en.wikipedia.org/wiki/Criticism\_of\_Facebook

<sup>3</sup> http://developers.facebook.com/docs/opengraph

<sup>4</sup> http://www.emerce.nl/nieuws.jsp?id=3031314

Mijn afstudeerproject focust zich op het ontwerpen van een applicatie waarin foto's gedeeld en georganiseerd kunnen worden ('fotoalbum') door verschillende personen. Een speerpunt hiervan is, is dat dit door meerdere mensen toegankelijk is en samen beheerd kan worden.

Binnen het afstudeerproject is in de eerste plaats het doel om met meerdere prototypes verschillende concepten te testen, om een gedegen rapport af te leveren met conclusies en aanbevelingen.

Op basis van het rapport moet Vodafone in staat zijn een fotoalbumapplicatie te ontwikkelen, dat aan de eisen, wensen en verwachtingen van de beoogde gebruikers voldoet. In hoeverre hier ook een kant-en-klaar product of dienst uit rolt hangt af van de stappen die ik kan maken gedurende het project.

# <span id="page-6-0"></span>*2. Symbolen en termen*

**EXIF-data;** Fotogerelateerde data die opgeslagen kan worden 'in' de foto, zoals bijvoorbeeld de datum en tijd dat de foto genomen werd.

**Facebook**; Wereldwijd het grootste online sociale netwerk. Begonnen als website, maar tegenwoordig ook beschikbaar als (mobiele) applicatie.

**Flickr**; Populaire website waarop geregistreerde gebruikers foto's kunnen uploaden en becommentariëren.

**Hyves**; Het grootste online sociale netwerk van Nederland. Begonnen als website, maar tegenwoordig ook beschikbaar als (mobiele) applicatie.

**Hyvers**; Gebruikers van Hyves

**Hyven;** Werkwoord voor het actief bezig zijn op Hyves

**OneSocialWeb;** Het overkoepelende project waarbinnen mijn project valt met als doel het persoonlijke online sociale netwerk te decentraliseren en beheren.

**Persona;** Fictief persoon dat een deel van een gehele doelgroep weergeeft. In de vorm van bijvoorbeeld een beschrijving van het dagelijkse leven met pasfoto. Vooral bedoelt om tijdens het ontwerptraject op een levendige manier gevoel te houden met de doelgroep.

**Picasa;** Website en daarbij behorende desktopapplicatie van Google om foto's up te loaden en te delen.

**PicSea;** Project met gelijknamige applicatie van Vodafone R&D waarin verschillende gebruikers samen een fotoalbum kunnen beheren en organiseren. Meer informatie hierover in bijlage A; PicSea.

**Skeleton;** Opzet voor een persona, waar later rijkere informatie aan toe wordt gevoegd, zodat het een inspiratievolle persona wordt.

**Thumbnail;** (Hele) kleine foto die vaak gebruikt wordt in een fotoalbumoverzicht. Bijvoorbeeld in een overzichtsraster met 9 thumbnails in het kader en één foto op groot formaat voor een goede weergave.

**Twitter**; Populaire website/dienst waar korte tekstberichten gedeeld worden met vrienden ('volgers'). Ook beschikbaar als applicatie op mobiele telefoons of PC.

# <span id="page-7-0"></span>*3. Plan van Aanpak*

# <span id="page-7-1"></span>**3.1 Visueel overzicht**

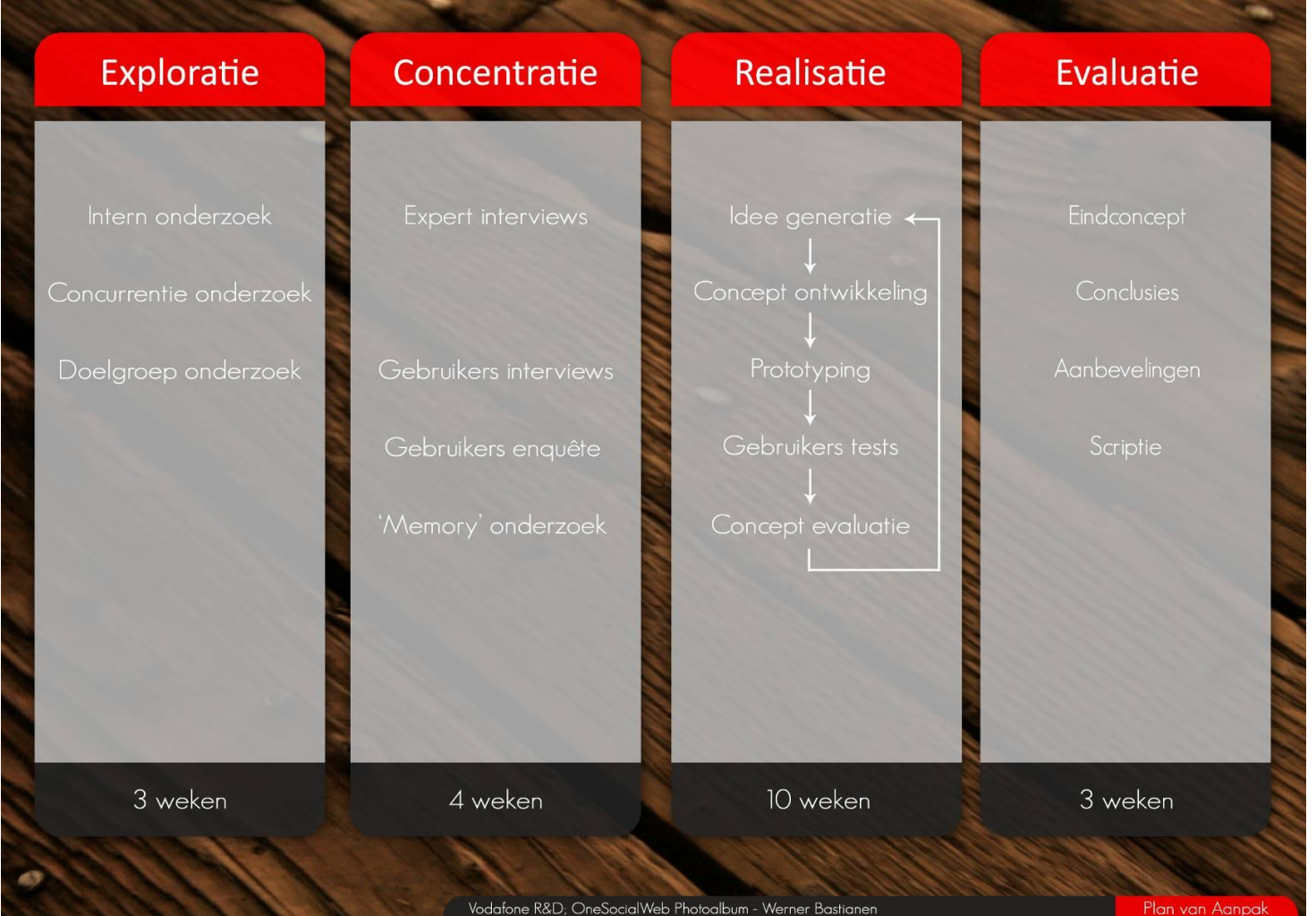

**Figuur 1; Plan van aanpak; Verticaal de verschillende fases, horizontaal de verbanden tussen de stappen in de Exploratie en Concentratie fase**

# <span id="page-8-0"></span>**3.2 Exploratie fase – 3 weken**

In de eerste fase van het project wil ik een compleet beeld krijgen van de context van het project. Niet alleen binnen het project, maar de context binnen Vodafone en het overkoepelende project.

# *Intern onderzoek*

Allereerst zal ik onderzoeken wat precies de doelstellingen zijn van Vodafone voor mijn specifieke project en hoe dit past in het overkoepelende OneSocialWeb -project. Door ook naar de bredere context van het complete project te kijken wil ik goede richtlijnen hebben, zodat het project zowel los als onderdeel van OneSocialWeb een succes kan worden.

# *Concurrentieonderzoek*

Naast de doelstellingen van Vodafone zal ik ook de concurrenten onderzoeken. Het doel hiervan is om te weten te komen waarin mijn product zich kan onderscheiden op de huidige markt. Concreet betekent dit dat ik een concurrentieonderzoek zal uitvoeren onder huidige fotoalbumapplicaties met enige vorm van sociale interactie.

### *Doelgroeponderzoek*

Voor een compleet beeld zal ik ook onderzoek doen naar gebruikers. In deze eerste fase zal er kwantitatieve data over gebruikers worden gebruikt om een beeld te krijgen van de subgroepen binnen de gehele groep van online sociale netwerkers. Ook zullen de motieven om online foto's te delen achterhaald worden.

Dit geldt samen als startpunt voor verder gebruikersonderzoek en zal ook gebruikt worden om een diverse groep gebruikers te zoeken, zodat homogeniteit in de onderzoeksresultaten tegen gegaan kan worden.

#### *Wetenschappelijke achtergrond*

Naast persoonlijke verhalen over het opslaan en ophalen van herinneringen, wil ik ook meer weten over de wetenschappelijke achtergrond ervan. Zijn er processen in de hersenen of op psychologisch vlak bekend die dit onderbouwen? Met deze kennis kan een gedegen fundering gelegd worden voor datgene wat het fotoalbum moet gaan faciliteren.

# <span id="page-8-1"></span>**3.3 Concentratie fase – 4 weken**

In deze fase ga ik zelf op onderzoek uit om specifieke inzichten te krijgen voor het project.

## *Visies van verschillende expertises*

In de eerste plaats ga ik met verschillende experts (bijv. illustrator) brainstormen en in gesprek. Het online delen van foto's is op dit moment vaak praktisch hetzelfde. Met deze uiteenlopende expertises wil ik nieuwe visies horen op het navertellen van verhalen en ervaringen door middel van foto's, tekeningen en video's.

#### *Kwalitatief gebruikersonderzoek*

Naast het verkrijgen van deze nieuwe inzichten, focus ik in deze fase ook op de gebruikers en hun eisen en wensen. Door middel van semigestructureerde interviews met verschillende gebruikers wil ik achterhalen wat bijvoorbeeld belangrijke gebeurtenissen zijn die zij willen delen met een online fotoalbum en welke wensen en eisen hierbij komen kijken.

#### *Kwantitatief gebruikersonderzoek*

Daarnaast zal er met een vragenlijst kwantitatieve data verzameld worden over de toepassing van fotoalbums. Op basis daarvan kunnen duidelijke conclusies getrokken worden met betrekking tot nieuwe functies en de prioriteit van de inzichten bepaald worden uit de verschillende kwalitatieve onderzoeken.

# <span id="page-9-0"></span>**3.4 Realisatie fase – 10 weken**

In deze fase komen alle voorgaande onderzoeken terug en worden samengesmolten in coherente ideeën en concepten.

In een iteratief proces zullen meerdere ideeën, concepten en prototypes uitgewerkt worden om (delen) van de OneSocialWeb fotoalbumapplicatie te testen met gebruikers. Het uiteindelijke doel hiervan is om een applicatie te ontwerpen dat aan de eisen van de gebruikers en de doelen van Vodafone voldoet.

In hoeverre hier een kant-en-klaar product of dienst uit rolt hangt af van de stappen die ik kan maken gedurende het project. Een testbaar prototype en hieruit geconcludeerde aanbevelingen voor de uiteindelijke applicatie zijn de minimale doelen.

# <span id="page-9-1"></span>**3.5 Evaluatie fase – 3 weken**

De uiteindelijke prototypes en tests zullen veel informatie en inzichten verschaffen. In deze evaluatiefase is het doel dan ook om deze punten om te zetten in waardevolle aanbevelingen voor de beoogde applicatie.

Daarnaast is het ook belangrijk om terug te kijken op het gehele proces. Heb ik de juiste stappen genomen en hoe heb ik deze uitgevoerd? Welke belangrijke lessen heb ik hier uit getrokken en wat moet er de volgende keer anders. Wat ging er wel goed en hoe zorg ik er voor dat het de volgende keer ook goed gaat?

# <span id="page-10-0"></span>*Exploratie fase*

De komende vier hoofdstukken richten zich op de explorerende fase van het project, waarin de achtergrond voor het gehele traject wordt geschetst.

# <span id="page-11-0"></span>*4. Intern onderzoek*

# <span id="page-11-1"></span>**4.1 Inleiding**

Om een compleet beeld van OneSocialWeb-project te geven is dit onderzoek geschreven aan de hand van een *Product Innovation Charter (PIC)*<sup>7</sup> . Een *PIC* is een tool om richting te geven aan een innovatieproject en is in mijn project ook als zodanig gebruikt.

De achtergrond van dit project en waarom dit project in eerste instantie is opgezet is terug te vinden in de inleiding op pagina 5.

# <span id="page-11-2"></span>**4.2 Focus**

### *Markt driver*

Gezien de ontwikkelingen wordt de vraag naar één overzichtelijk sociaal netwerk steeds groter. Het feit dat het doorlinken van informatie tussen verschillende netwerken op dit moment al wordt mogelijk gemaakt en gebruikt, geeft aan dat de vraag hier naar aanwezig is. Het daadwerkelijk beheren van al je vrienden op verschillende netwerken vanuit één punt is echter niet mogelijk.

# *Technologie driver*

 $\overline{a}$ 

OneSocialWeb wordt gebaseerd op een speciaal protocol, XMPP<sup>8</sup>. Het protocol ondersteunt verschillende aspecten die een sociaal netwerk, waardoor het een sterke basis vormt voor het platform. Zo is het mogelijk unieke, emailachtige, accounts aan te maken, die met elkaar kunnen communiceren, ongeacht op welke server het account is aangemaakt. Het aanmaken van een lijst met 'bevriende' accounts en het aanmaken van een profiel met bijvoorbeeld persoonlijke gegevens is ook binnen het XMPP-protocol al ondersteund.

# <span id="page-11-3"></span>**4.3 Korte en lange termijn doelen**

### *Korte termijn*

Het doel op korte termijn voor mijn project is het ontwerpen van een applicatie waarin foto's gedeeld en georganiseerd kunnen worden. Een speerpunt hiervan is, is dat dit door meerdere mensen toegankelijk is en ook samen beheerd kan worden.

# *Lange termijn*

Het doel van Vodafone met hele OneSocialWeb-project om een open en gedecentraliseerd platform te bieden om online sociale activiteiten te beheren en hierbij sociale applicaties op het internet ontwikkelen, zonder dat een netwerk, bedrijf of overheid je daarin beperkingen oplegt $^9$ .

# <span id="page-11-4"></span>**4.4 Richtlijnen**

Sociale netwerken zijn geen nieuw fenomeen, net als XMPP geen nieuw protocol is. De combinatie zorgt echter voor een samenspel dat eerder geschetste problemen kan oplossen. Deze vorm van innovatie wordt beschreven als *applications engineering<sup>10</sup>*, waarin een bestaande technologie in een nieuwe context wordt gebruikt.

Een uitgewerkt en marktklaar platform dat eerder genoemde problemen van de huidige sociale netwerken oplost is niet beschikbaar. Wel is er sprake van verschillende initiatieven die dit wel willen gaan oplossen. Deze initiatieven zijn echter nog niet op het punt waar Vodafone staat. Er is dus sprake van een mogelijkheid als eerste op de markt te komen met deze innovatie. Het OneSocialWeb-project is echter onderdeel van de Reseach & Development afdeling en is geheel *open-source 11* .

Het doel voor Vodafone is voornamelijk om voorop te lopen in de ontwikkelingen van communicatie in de gehele breedte, om hier in de toekomst voordeel uit te halen door in te kunnen spelen op veranderende behoeftes van mensen met betrekking tot het kunnen communiceren met elkaar.

 $\overline{a}$ 

 $^7$  New Products Management, M. Crawford & A. Di Benedetto (2008) p. 61

<sup>8</sup> http://www.slideshare.net/remko.troncon/xmpp-101?src=embed

<sup>9</sup> http://www.onesocialweb.org

<sup>10</sup> New Products Management, M. Crawford & A. Di Benedetto (2008) p. 67

<sup>11</sup> http://nl.wikipedia.org/wiki/Open\_source

# <span id="page-12-0"></span>*5. Concurrentieonderzoek*

# <span id="page-12-1"></span>**5.1 Methode en Concurrenten**

 $\overline{a}$ 

<sup>13</sup> Bijlage A; PicSea

Een bekende methode om concurrentieonderzoek te doen is om op basis van product eigenschappen de huidige markt in te delen in een zogenoemde '*Gap Maps' (Perceptual Maps Based on Attribute Ratings)* <sup>12</sup>. In dit geval gebruik ik deze methode om bestaande online fotoalbums met elkaar te vergelijken op functieniveau.

Eisen aan de hiervoor geselecteerde applicaties zijn dat er een duidelijke mogelijkheid is voor het delen van foto's in de vorm van albums en dat er sprake is van enige sociale activiteit rondom deze foto's/albums. Met oog op diepgang, de benodigde tijd en in welke mate de applicaties gebruikt worden is er gekozen om het onderzoek met vijf applicaties het onderzoek in te gaan.

De online fotoalbums die binnen dit onderzoek zijn geselecteerd zijn Hyves, Facebook, Flickr, Picasa en PicSea.

Hyves en Facebook zijn de grootste online sociale netwerken van respectievelijk Nederland en de wereld en hebben ieder een fotoalbummogelijkheid. Flickr en Picasa zijn in principe aanbieders van online fotoalbums, waar het sociale aspect een extra functie is, zoals bijvoorbeeld het plaatsen van opmerkingen bij een foto.

PicSea<sup>13</sup> is een applicatie dat ontwikkeld is binnen Vodafone R&D dat een eerste stap heeft gezet in het samen beheren van fotoalbums en is aan dit onderzoek toegevoegd om zijn positie in de markt te bepalen vanaf de huidige applicaties.

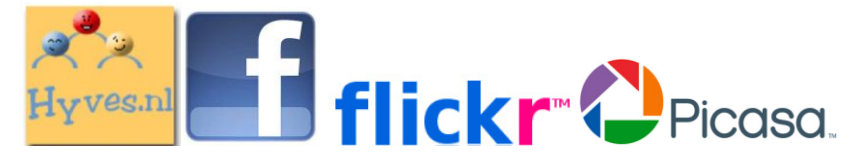

<sup>12</sup> New Products Management, M. Crawford & A. Di Benedetto (2008) p. 135

**Figuur 2; Logo's van respectievelijk Hyves, Facebook, Flickr en Picasa**

# <span id="page-12-2"></span>**5.2 Stappenplan**

De gebruikte methode volgt het volgende stappenplan voor een goede uitvoering. In dit hoofdstuk zullen vooral de Gap map en conclusies behandeld worden.

- 1. Identificeren van verschillende producteigenschappen
- 2. Beoordelen van de concurrenten per producteigenschap
- 3. Identificeren van clusters binnen de producteigenschappen
- 4. Waarderen van de verschillende clusters
- 5. Totaal score per cluster per product berekenen
- 6. Scores per cluster per concurrent weergeven (*Gap map)*
- 7. Identificeren van gaten in de markt met potentie

# <span id="page-13-0"></span>**5.3 Identificeren en beoordelen van producteigenschappen**

De lijst van producteigenschappen is samengesteld op basis van de aanwezige functies die de huidige fotoalbums. De lijst is aangevuld met criteria die voortvloeien uit het interne onderzoek en met verschillende criteria van *Management Centre International Limited<sup>14</sup>* voor het evalueren van websites.

De eigenschappen die beoordeeld zijn variëren van upload-mogelijkheden tot het veranderen van albumvolgorde en gebruiksvriendelijkheid van de applicatie. Al deze eigenschappen zijn beoordeeld op een schaal van 1-5, waarin 1 staat voor een slechte beoordeling en 5 voor een goede beoordeling.

De beoordelingen zijn naar eigen inzicht gegeven, op basis van ervaring met de verschillende netwerken voor meerdere dagen gespreid over meerdere weken.

Een complete lijst van beoordeelde eigenschappen is terug te vinden in bijlage B; *Concurrentieonderzoek - Product Attributes Ratings.*

Op de volgende pagina's is er ter illustratie van elk netwerk een *screenshot* gemaakt. Enkele opvallende eigenschappen zullen hier extra uitgelicht worden en besproken worden in de conclusies.

# <span id="page-13-1"></span>**5.4 Clusters**

Normaliter worden clusters gevormd aan de hand van eigenschappen die een logisch verband hebben of een verband tonen in de *Product Attribute Ratings*. In mijn keuze voor clusters heb ik naast de verbanden ook gekeken naar de beoogde speerpunten van het OneSocialWeb-project. Het doel hiervan is om te bepalen in hoeverre de nieuwe applicatie, met de speerpunten, vernieuwend is binnen het huidige aanbod.

Welke eigenschappen binnen welk cluster valt en welke weging het daarin heeft is eveneens terug te vinden in bijlage B; *Product Attributes Ratings*. De wegingsfactor is hierin bepaald op basis van mijn ervaringen met de netwerken, opgedaan tijdens dit onderzoek en tijdens het persoonlijke gebruik voorafgaand aan het project.

De twee uiteindelijke clusters zijn hieronder terug te vinden met enkele illustratieve onderzochte functies binnen deze clusters;

De mogelijkheid om samen te werken

- Mogelijkheid om met anderen albums te beheren
- Mogelijkheid om in het album van een ander foto's te bewerken

Stimulatie van creativiteit

- Gemakkelijk fouten kunnen herstellen
- Mogelijkheid om het album te personaliseren

 $\overline{a}$ 

<sup>14</sup> http://www.mcil.co.uk

# <span id="page-14-0"></span>**5.5 Gap Map**

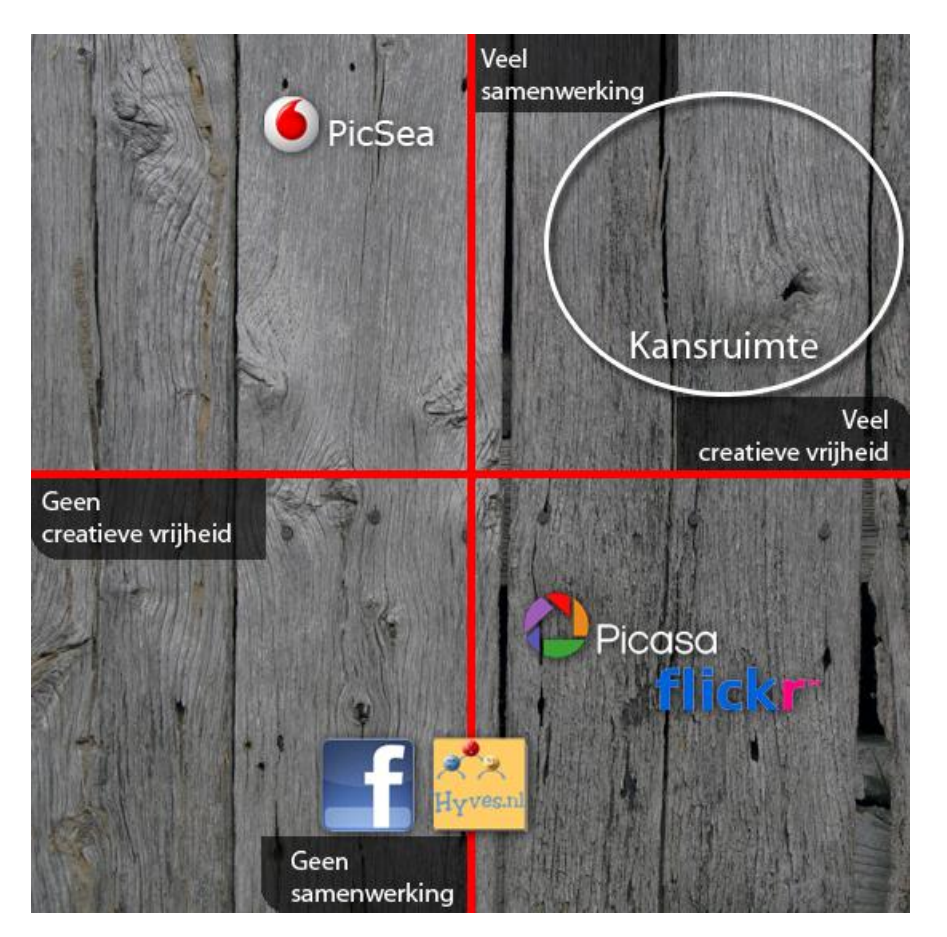

**Figuur 3; Gap map - Samenwerken vs. Creativiteit**

# <span id="page-15-0"></span>**5.6 Interfaces**

Hyves

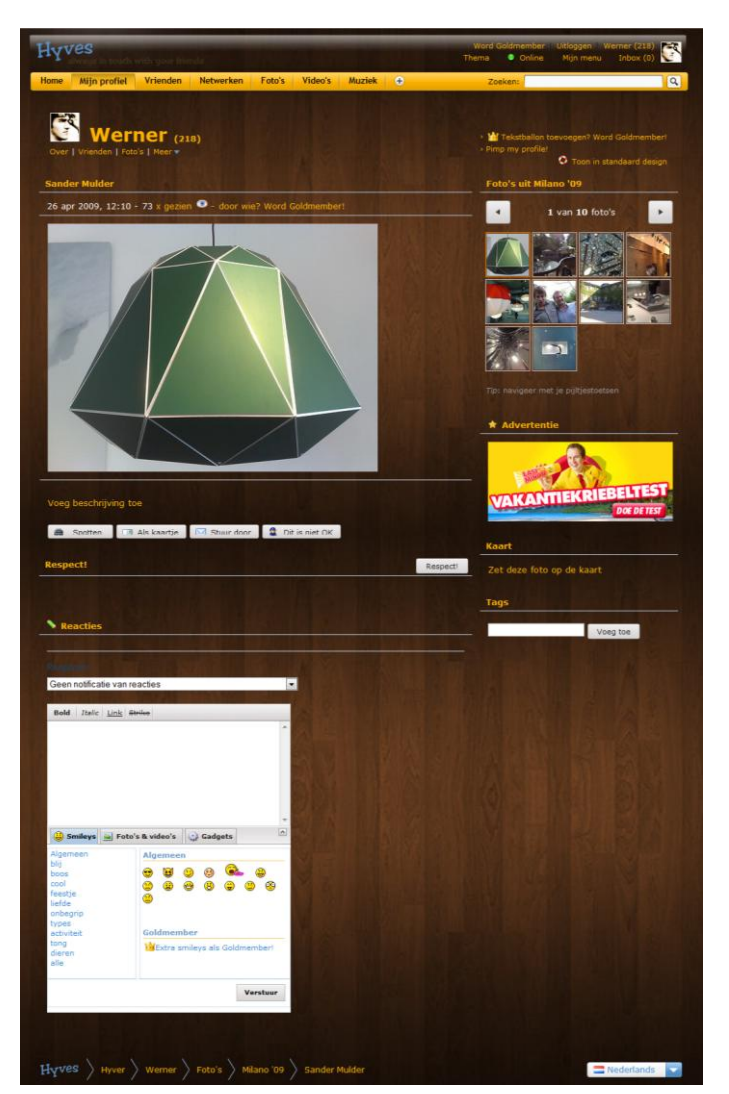

**Figuur 4; Hyves**

Hyves heeft een uitgebreide applicatie als je het vergelijkt met Facebook. Je ziet dit ook terug in de vele knoppen met verschillende functies. Hyves maakt gebruik van goede iconen bij de verschillende functies, waardoor de interface snel duidelijk is. Hierdoor oogt de interface ook niet druk, omdat alles snel gevonden is.

Wat wel een nadeel is, is dat niet alle functies in een beeld te zien zijn. Je zult altijd moeten scrollen om van alle functies gebruik te moeten maken. Helemaal als er veel commentaar bij een foto wordt geplaatst.

Hyves maakt, in tegenstelling tot Facebook, wel gebruik van thumbnails, waardoor het overzicht in een album nog redelijk blijft bewaard tijdens het bekijken.

# Facebook

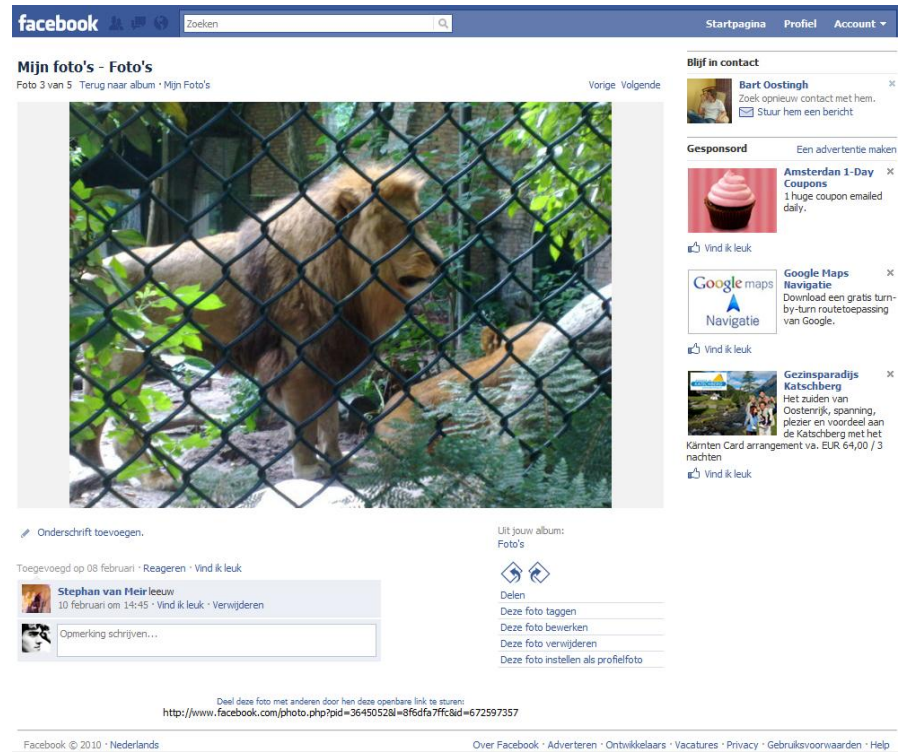

Facebook © 2010 · Nederlands

**Figuur 5; Facebook**

De fotoalbumapplicatie van Facebook is vooral gericht op functionaliteit, zonder franje. Het valt op dat veel functies door middel van tekst worden weergegeven in plaats van iconen te gebruiken.

Hyves doet dat wel sterk, zodat de interface sneller duidelijk is. De navigatie is hier bijvoorbeeld moeilijker te vinden en is de mapping<sup>15</sup> er van ook minder sterk.

Een voordeel bij Facebook is dat alle functies in één scherm passen, mits er niet te veel commentaren worden gegeven. Ook dan zal je naar beneden moeten scrollen en zal de foto uit beeld verdwijnen.

 $\overline{a}$ 

<sup>15</sup> http://en.wikipedia.org/wiki/Natural\_mapping

### Flickr

# flickr \*

**The Community of Second Second Second Second Second Second Second Second Second Second Second Second Second Second Second Second Second Second Second Second Second Second Second Second Second Second Second Second Second S** Home

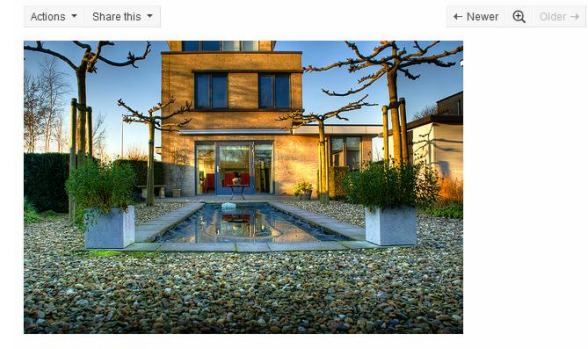

**Huize Peerbolte** 

By Tony Perez

#### Comments and faves

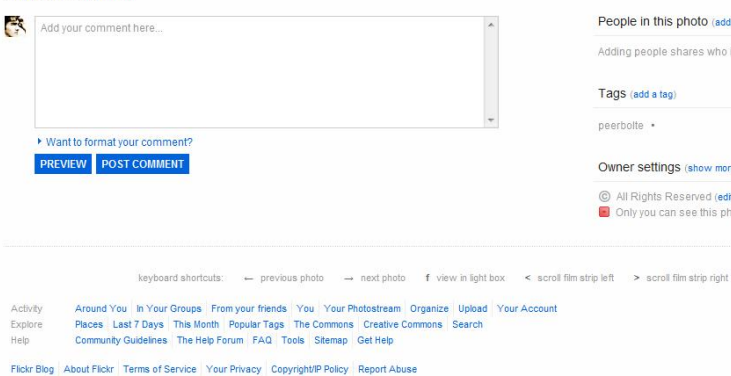

繁體中文 Deutsch English Español Français 한글 Italiano Português Copyright @ 2010 Yahoo! Inc. All rights reserved.

# **Figuur 6; Flickr**

By wbastianen This photo was uploaded on March 18, 2010. Add this photo to your map! lini 0 views This photo belongs to whactionan's nhotostraam This photo also appears in Peerbolte (set) Perezident (set

Signed in as whastianen ( ) [ ) [ ] Help Sign Out

Search

hoto (add a person ares who is in your photo

#### (show more) erved (edit) see this photo (edit

**58** Send to a friend **B** Bookmark on Delicious

Flickr is in de basis een website om foto's te delen. Dit is ook terug te zien in de opzet en lay-out. Desondanks gebruikt Flickr maar 3 foto's voor het overzicht in de rest van het album, waar Hyves er bijvoorbeeld 12 kan laten zien.

De mogelijke acties als maker van een album zijn ondergebracht in een dropdown-knop, waardoor de interface overzichtelijk blijft. In het menu worden actiesknoppen aangeduid met woorden en iconen, zoals bij Hyves, zodat de interacties snel duidelijk zijn.

De navigatieknoppen rechtsboven de foto zijn daarentegen dubbelzinnig. Persoonlijk vind ik de positionering in eerste instantie niet logisch en is het gebruik van de termen 'newer' en 'older' niet logisch omdat in het album deze tijdsindicatie niet is bepaald.

Doordat Flickr zich focust op foto's en samenwerkt met verschillende bedrijven in deze branche, bieden ze op sommige gebieden net iets meer. Zo is het bijvoorbeeld mogelijk om binnen je browser je foto te aan te passen. Denk hierbij aan het aanpassen van het contrast, het toevoegen van plaatjes of het verwijderen van rode ogen.

### Picasa

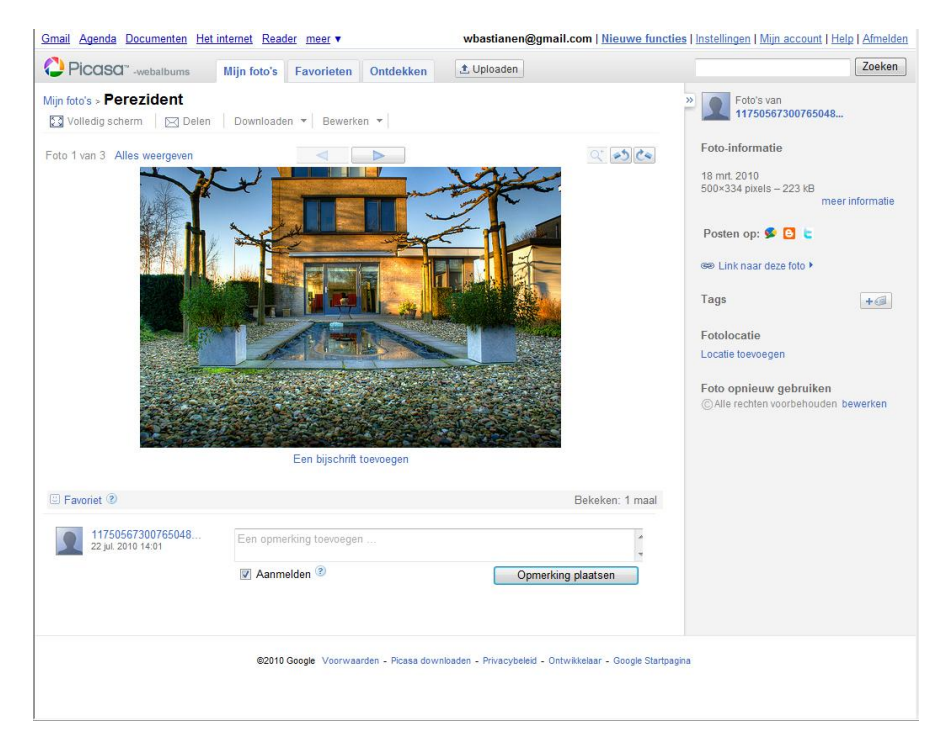

**Figuur 7; Picasa**

Net als Flickr heeft Picasa een lay-out die de aandacht vestigt op het bekijken van foto's. Picasa heeft er voor gekozen om niet een uitgebreid actiemenu te gebruiken, maar kunnen over het hele scherm acties ondernomen worden. Deze acties zijn direct op die plek te doen en zichtbaar, dus wat dat betreft erg logisch. Als je echter niet weet waar je iets moet vinden (als nieuwe gebruiker) kan dit wel vervelend zijn.

Een erg goede eigenschap van Picasa is dat het infoblok aan de rechterkant ingeklapt kan worden, waardoor er nog meer ruimte ontstaat om de foto's goed te bekijken.

Daarnaast is de positionering van de navigatie is logischer en duidelijker zichtbaar met de grote pijlen. Ook de optie om op het volledige scherm naar de foto's te kijken is duidelijker aangegeven met tekst en een icoon.

## <span id="page-19-0"></span>**5.7 Conclusies - Gaten in de markt**

### *Samenwerken aan fotoalbums*

Uit het onderzoek is te concluderen dat de 'open' aanpak van het OneSocialWebproject ook vernieuwend is wat betreft het foto's delen.

Van de huidige applicaties heeft alleen Picasa de mogelijkheid om foto's toe te voegen aan een bestaand album van een vriend. De rechten die mensen dan binnen een album hebben is echter geen sprake van samenwerking, aangezien je alleen je eigen toegevoegde foto's aan kunt passen.

Een gebruikersonderzoek geeft de mogelijkheid om uit te zoeken wat de eisen en wensen van gebruikers zijn in het samen beheren van foto's. Dit betekent dat de nieuwe applicatie zich enorm kan onderscheiden en een grote impact kan hebben op het online delen van foto's.

# *Creativiteit in de presentatie van foto's en albums*

Het concurrentenonderzoek bevestigde het idee dat binnen de huidige fotoalbums weinig creatieve mogelijkheden bestaan. De mogelijkheid tot creativiteit is gelimiteerd tot het veranderen van volgordes en het (beperkt) kunnen bewerken van de foto. De manier van presenteren is niet aan te passen en blijft volgens een bepaald stramien.

Ook hier geldt dat, in combinatie met een goed onderzoek onder de gebruikers en gebruikerstests in de conceptfase, een potentievolle kans ligt. Door het achterhalen van eisen en wensen in deze nieuwe dimensie van online foto's delen, is het mogelijk een hele nieuwe positie in de markt aan te nemen.

*Opvallend - Organisatiemogelijkheden van foto's en albums* Hoewel het geen concrete focus is in het project, vielen de scores voor de organisatorische functies op. De huidige applicaties scoren namelijk, met cijfers tussen de 3.7 en 4.6, ruim voldoende tot goed.

Het is op dat vlak dus niet echt mogelijk om je te onderscheiden van de concurrenten. Wat dit wel inhoudt is dat de gebruiker gewend zal zijn aan deze hoge mate van organisatie binnen een fotoalbum. Het is dus belangrijk dat de nieuwe applicatie hierin niet te kort schiet en daardoor niet geaccepteerd zal worden.

Wat qua organisatie echter nog niet mogelijk is met de huidige online fotoalbums, is om foto's binnen een album op te delen in verschillende groepen. Zo kan je bijvoorbeeld de foto's van stedentrips naar Barcelona en Madrid niet apart groeperen binnen je album van je vakantie naar Spanje, maar zullen ze gewoon achterelkaar gezet worden binnen het album.

Omdat dit slechts één feature is binnen alle organisatiemogelijkheden, heeft het ontbreken van deze functie weinig invloed op de totaal scores op dit onderdeel. Persoonlijk ben ik echter wel van mening dat een dergelijke optie een grote meerwaarde kan bieden ten opzichte van de concurrenten.

# *Vergelijking interfaces*

Het in- en uitklapbare informatiescherm is een sterk punt van Picasa. Deze informatie is niet altijd even interessant voor de kijker en hiermee geeft je hem de optie om zijn scherm optimaal te benutten voor het bekijken van de foto's.

De sociale mogelijkheden rondom het fotoalbum vindt plaats op alleen het fotoniveau en alle commentaren worden onderaan de pagina geplaatst. Na een aantal commentaren houd dat in dat je de foto waarom het gaat al lang niet meer kan zien en je veel zal moeten scrollen. De nieuwe applicatie zou een goed alternatief moeten bieden, zodat de sociale interactie bevorderd wordt, maar dit niet ten koste gaat van het bekijken van de foto's.

Alle interactiemogelijkheden moeten duidelijk zichtbaar zijn voor de gebruiker. Uit het concurrentieonderzoek bleek dat niet iedere partij dezelfde termen of iconen gebruikt. Standaard iconen zorgen voor een snelle herkenning en zorgen ervoor dat de interface ook snel begrepen wordt. De positionering heeft echter ook een grote rol hierin.

# <span id="page-20-0"></span>*6. Wetenschappelijke achtergrond van herinneren*

# <span id="page-20-1"></span>**6.1 Inleiding**

Om naast de verschillende gebruikersonderzoeken dieper in te gaan op het ophalen van herinneringen is er gezocht naar academische onderzoeken met betrekking tot dit onderwerp. Hoewel het ophalen van herinneringen persoonlijk is en dit slechts een onderdeel is van het hele proces van fotoalbums maken en delen, wil ik met deze onderzoeken achterhalen of er hier een diepere grondslag ligt, gerelateerd aan psychologie of de werking van de hersenen. Het doel is om, aan de hand van deze kennis, praktische aanbevelingen te kunnen doen voor het uiteindelijke fotoalbum.

Elise van den Hoven<sup>16</sup> heeft tijdens haar promotie onderzoek<sup>17</sup> gedaan naar souvenirs en hoe zij herinneringen opnieuw ophalen, met als uitgangspunt om hier ontwerprichtlijnen uit te abstraheren. Door haar ontwerpgeoriënteerde aanpak van haar onderzoek is het zeer interessant en bruikbaar voor mijn project. Dit hoofdstuk zal dan ook belangrijke conclusies uit dit onderzoek bevatten en hoe deze van toepassing zullen zijn in dit project.

# <span id="page-20-2"></span>**6.2 Theorie over het ophalen van herinneren**

Er bestaan twee theorieën voor het ophalen van herinneringen, waarvan onderzoekers er tegenwoordig één beschouwen als correct vanuit de psychologie en neurofysiologie. Volgens deze theorie, de zogenoemde '*constructionist approach*', veranderen herinneringen gedurende de tijd, omdat je door nieuwe gebeurtenissen en ervaringen met een andere blik naar de oude gebeurtenissen gaat kijken. Hierdoor herinner je je een specifieke gebeurtenis nooit twee keer hetzelfde.<sup>16</sup>

Een conclusie die ik hieruit trek, en werd bevestigd door Annet Hennink in haar afstudeerscriptie<sup>18</sup>, is dat het vanuit de '*constructionist approach'* niet wenselijk is dat gebeurtenissen volledig worden vastgelegd. Door te veel details en

 $\overline{a}$ 

informatie bij te voegen zou dit de 'nieuwe' herbeleving van een moment op een bepaalde manier kunnen blokkeren.

Ik ben echter van mening dat, op basis van persoonlijke ervaringen en andere onderzoeken binnen dit project, deze *overload* aan informatie überhaupt niet door de gebruikers worden toegevoegd aan foto's. Het blijft vaak bij een leuke anekdote of een korte omschrijving van wat er op een foto te zien is.

# <span id="page-20-3"></span>**6.3 Autobiografisch geheugen**

Het autobiografisch geheugen is verantwoordelijk voor alle herinneringen aan gebeurtenissen die je zelf hebt meegemaakt. Om met de nieuwe fotoalbumapplicatie deze herinneringen zo goed mogelijk op te halen is het dus belangrijk dat dit deel van het geheugen zo goed mogelijk geprikkeld wordt.

Uit de verschillende aangehaalde onderzoeken valt te concluderen dat het ophalen van herinneringen een multimodaal is. Dat wil zeggen dat naast de visuele prikkels via foto's, geluid, tactiliteit, geur en smaak ook een belangrijk aandeel kunnen in het ophalen van herinneringen. De introtune van Telekids of de geur van oma's vers gebakken appeltaart zijn daar bijvoorbeeld goede voorbeelden van.

## <span id="page-20-4"></span>**6.4 Conclusies**

De conclusie die uit dit onderzoek getrokken kan worden is dat er binnen de conceptontwikkeling gekeken moet worden naar de ondersteuning van meerdere media dan alleen foto's. Op die manier kunnen de verschillende modaliteiten elkaar versterken, zodat de herbeleving van de herinneringen levendiger wordt dan met de huidige fotoalbums.

De kritische noot betreft de '*constructionist approach*' en het te veel vastleggen van een herinnering heeft geen invloed op het project. Zoals gezegd zal er in mijn ogen nooit te veel informatie over een gebeurtenis worden vastgelegd, wat het herinterpreteren van een herinnering in de weg zal staan.

Vooral omdat de gebeurtenissen niet in zijn geheel worden vastgelegd, maar slechts enkele momenten waar de gebruiker bewust voor kiest, juist om de herinnering aan dat specifieke moment later weer op te roepen.

<sup>16</sup> www.elisevandenhoven.com

<sup>17</sup> Graspable Cues for Everyday Collecting, E.H.W.H. van den Hoven, 2007

 $18$  Knick-Knacks. "I should throw them away, really", A. Hennink, 2007

# <span id="page-21-0"></span>*7. Doelgroeponderzoek*

# <span id="page-21-1"></span>**7.1 Inleiding**

Het is altijd belangrijk om te weten voor wie je ontwerpt. Uiteindelijk ben je iets aan het ontwerpen dat aansluit bij de wensen, behoeftes en de context van je gebruiker. In dit project focus ik me daarom op alle mensen die online sociaal actief zijn en foto's delen.

Zoals in de inleiding al aangestipt is, is het gebruik van online sociale netwerken enorm met alleen al 500 miljoen Facebookgebruikers en groeit dit nog steeds met de dag. In principe is deze gehele groep als doelgroep te beschouwen, maar het is belangrijk om deze hele groep niet over een kam te scheren en te generaliseren.

Om de doelgroep af te bakenen is er gekozen om te kijken naar gebruikers van online sociale netwerken. Omdat het uiteindelijke fotoboek onderdeel wordt van het OneSocialWeb is dit een logische eerste afbakening. Door de populariteit van deze netwerken zijn er ook verschillende onderzoeken te vinden onder haar gebruikers. Uit deze onderzoeken wil ik in de eerste plaats, een demografische schifting maken, om me in het vervolg te kunnen focussen op een specifiekere doelgroep.

# <span id="page-21-2"></span>**7.2 Hyves (2006-2007)**

 $\overline{a}$ 

Kwantitatief onderzoek, uitgevoerd door Liselotte Rietdijk als onderdeel van haar afstudeerproject<sup>19</sup> in 2007, wijst uit dat ruim 63% van de Hyvers tussen de 18 en 25 jaar is en dat bijna 53% van alle Hyvers studerend is aan een HBO of WOinstelling.

Een uitgebreider en voor dit project interessanter onderzoek is gedaan door Hanneke Vos voor haar doctoraalscriptie<sup>20</sup> die zich ook richt op Hyves-gebruikers, maar dieper in gaat op verschillende subgroepen en hun motieven om te Hyven.

Ingedeeld op basis van de voornaamste dagelijkse bezigheid is de grootste groep Hyvers student (64%). Dit is ook terug te zien in het feit dat 52% van de 374 deelnemers van dit onderzoek tussen de 19 en 24 jaar oud is.

Behalve dat deze groep massaal op het sociale netwerk zitten, zijn zij ook het meest actief in het bekijken en plaatsen van foto's in verhouding met de andere leeftijdscategorieën.

Alleen middelbare scholieren zijn volgens dit onderzoek in dat opzicht actiever, maar hierbij plaats ik wel de kanttekening dat in dit onderzoek de groep middelbare scholieren wordt gerepresenteerd door slechts 10 mensen, waar de studenten door een groep van 250 wordt gerepresenteerd. In hoeverre de middelbare scholieren goed vertegenwoordig zijn is dus twijfelachtig.

# <span id="page-21-3"></span>**7.3 Quantcast (2008)**

Onderzoeksbureau Quantcast bevestigt min of meer deze getallen in 2008 met statistieken<sup>21</sup> over de gebruikers van de grote internationale sociale netwerken. Hieruit blijkt dat de grootste groep gebruikers van de Facebook (46%) en MySpace (44%) tussen de 18-34 jaar zijn, gevolgd door de leeftijdsgroep 12-17 jaar. 35% in het geval van Facebook en 30% bij MySpace.

De leden vanaf 35 jaar zijn ondervertegenwoordigd met een aandeel van ongeveer 20% , wetende dat er binnen deze groep een groot marge in leeftijd zit.

 $\overline{a}$ 

<sup>19</sup> Wat is jouw Hyves? Het communicatiemiddel van nu, Liselotte Rietdijk (2007) <sup>20</sup> Networked Individualism, Hanneke Vos (2006)

<sup>21</sup> http://www.slideshare.net/onehalfamazing/social-networking-statistics-andtrends-presentation

# <span id="page-22-0"></span>**7.4 Flowtown (2010)**

Weblog Flowtown bracht in April 2010 een *'infographic'<sup>22</sup>* uit, aan de hand van Google Ad Planner Data<sup>23</sup>, waarin de recente demografie van gebruikers onder de grootste online netwerken te zien is.

In vergelijking met de onderzoeksresultaten van Quantcast uit 2008 is hier een verschuiving te zien in de leeftijdsgroepen die op Facebook en MySpace zitten. Bij Facebook zien we dat de leeftijdsgroep 35+ van nog geen 20% naar 62% is geschoten

Mede daardoor omvat de leeftijdsgroep 0-17 nog maar 17% in plaats van 36% en daalt het aandeel 18-34 jarigen van 46% naar 21%.

De groep 35+ers aanwezig op MySpace is inmiddels van 21% naar 46% van de hele gebruikersgroep geschoten.

# <span id="page-22-1"></span>**7.5 Conclusies**

 $\overline{a}$ 

Uit de kwantitatieve onderzoeken is te concluderen dat er niet één doelgroep is af te bakenen op basis van de demografische eigenschappen. Ook is te zien dat de diversiteit de afgelopen 2 jaar is toegenomen, doordat de oudere generaties de weg naar de online sociale netwerken ook gevonden hebben.

Dit betekent dat er op basis van de demografie geen doelgroep is aan te wijzen, waarop ik me in dit project kan focussen. Op voorhand was dit ook te voorspellen met de gebruikersaantallen van Facebook, welke de 500 miljoen gepasseerd zijn.

Onderzoeken die gevonden en geraadpleegd zijn geven daarnaast geen beeld van de mogelijke verschillen tussen de demografisch groepen. Er werd eigenlijk alleen een verband gevonden tussen de activiteit van een groep en de grootte van de groep ten opzichte van de hele populatie in het onderzoek van Hanneke Vos. Concreet hield het in dat de jongeren, welke toen in grotere getallen aanwezig waren, ook actiever waren in het plaatsen en bekijken van foto's.

Op basis van deze onderzoeken en conclusies valt er eigenlijk nog weinig te zeggen over de precieze doelgroep. Er zal dus zelf extra onderzoek gedaan moeten worden om hier een beter beeld van te krijgen. Het voordeel hiervan is wel dat er in het onderzoek specifiek gekeken kan worden naar aspecten die voor dit project van belang zijn, zoals het gedrag van mensen met betrekking tot het fotograferen en delen van foto's, los van online sociale netwerken.

De opzet en uitkomsten van dit vervolgonderzoek zal in hoofdstuk 9 besproken worden.

<sup>&</sup>lt;sup>22</sup> http://www.flowtown.com/blog/social-media-demographics-whos-usingwhich-sites

<sup>23</sup> http://adwords.blogspot.com/2008/06/introducing-google-ad-planner.html

# <span id="page-23-0"></span>*Concentratie fase*

Interessante en belangrijke aspecten die tijdens het explorerende onderzoek aan het licht kwamen zijn in deze fase extra en diepgaander onderzocht. De focus lag hier met name op het uitgebreide gebruikersonderzoek, waarin veel inzichten naar boven kwamen met betrekking tot het (gewenste) gebruik en consumptie van fotoalbums.

# <span id="page-24-0"></span>*8. Expert Interviews*

# <span id="page-24-1"></span>**8.1 Inleiding & aanpak**

Uit het concurrentieonderzoek blijkt dat alle fotoalbumapplicaties hun foto's op praktisch dezelfde wijze presenteren aan de kijker. Je kunt dat weinig innovatief noemen en de vraag rijst dan ook of er geen andere of betere manieren zijn om de foto's te laten zien. Zeker ook met oog op het overbrengen van een verhaal door middel van deze foto's.

Om inspiratie op te doen over verschillende manieren om een verhaal te vertellen met beelden en foto's zijn er gesprekken geweest met een illustrator en een fotograaf waarin er vanuit hun expertise gekeken is naar nieuwe presentatie manieren. Voor de gesprekken was er een vragenlijst opgesteld die als back up diende. Het doel was vooral om de experts vanuit hun eigen ervaringen en inzichten te laten spreken.

Deze vragenlijst is in bijlage C terug te vinden. Dit hoofdstuk beperkt zich tot de resultaten en conclusies uit deze gesprekken.

# <span id="page-24-2"></span>**8.2 Resultaten & conclusies**

# **Sfeer**

De sfeer om de foto's heen is belangrijk, vooral voor de fotograaf. Geluid en muziek spelen in zijn ogen daar een grote rol in, maar ook door bijvoorbeeld video of tekst toe te voegen aan het fotoalbum. Door meerdere media te gebruiken versterk je het effect dat de foto's oproepen en zorgen daardoor voor een beter album.

# **Miniverhaaltjes**

Een gebeurtenis kan je opdelen in miniverhaaltjes. In 3, 6 of 9 foto's kan je een verhaal vertellen, met meer foto's wordt het al snel saai.

De fotograaf liet tijdens het gesprek een reportage van de marathon van Eindhoven, waar een atleet na de finish 'brak'. Dit korte verhaal, van vrouw omhelzen tot het toedienen van een infuus op de brancard, had gevoelsmatig te veel foto's. Terugkoppelend aan zijn eerdere statement, werd het aantal foto's nageteld en bleek het uit 10 foto's te bestaan.

# **Thumbnails**

De thumbnails zijn in de huidige applicaties vaak erg klein en moeten eigenlijk groter. Dat maakt het aan de ene kant gemakkelijker om te selecteren en maakt het bekijken van het album ook leuker.

# **Privacy**

Mensen zijn heel bewust en terughoudend vanwege privacy. Het is dus belangrijk om terugkoppeling te geven aan de albummakers wie de foto's kan zien en de albums ook zodanig af te sluiten voor anderen.

# **Interactiviteit**

Als het album interactiever is, is het leuker om te bekijken. Het nodigt meer uit om bekeken te worden. Door de kijker bij te laten dragen aan een album zal deze sneller bekeken worden, dan dat het slechts een passief iets is. De mogelijkheid om reacties te plaatsen is hierbij een goed voorbeeld. Interactiviteit is echter voor zakelijke fotoalbums minder belangrijk, omdat het dan als portfolio dient en beter simpel en strak kan zijn.

# **Selectietool**

De nieuwe applicatie zou de gebruiker kunnen helpen met het selecteren van foto's door ze bijvoorbeeld te vergelijken op contrast en compositie. Dit klinkt misschien professioneel en niet voor de gewone gebruiker, maar volgens de illustrator kiest iedereen onbewust altijd voor een foto die qua compositie en contrast er beter uit ziet.

# **Standaardisatie**

Hoewel de experts het erover eens waren dat de huidige fotoalbumapplicaties saai waren in hun huidige lay-out en opzet, moet daarbij ook opgemerkt worden dat hier in het verleden een standaard is gezet en deze handig wordt overgenomen. Deze standaard is vooral handig omdat de gebruiker precies weet wat hij kan verwachten en hoe hij alles kan vinden. Het is dus belangrijk voor de nieuwe applicatie, mocht dit worden veranderd, dat het gebruiksgemak voorop blijft staan.

# <span id="page-25-0"></span>*9. Gebruikersonderzoek*

# <span id="page-25-1"></span>**9.1 Inleiding**

Zoals uit het doelgroeponderzoek bleek, is er geen specifieke doelgroep aan te wijzen op basis van demografie. In principe valt iedereen die wel eens foto's maakt en deze deelt met vrienden binnen de doelgroep.

Juist door de grote diversiteit binnen de doelgroep is er gekozen om een aantal kwalitatieve interviews af te nemen met verschillende mensen, variërend in geslacht en leeftijd. Deze interviews zijn voor dit project in de eerste plaats belangrijk om persoonlijke verhalen te horen over het proces van foto's maken, hoe het delen van een fotoalbum wordt doorlopen en hoe verschillende gebruikers daar mee omgaan. Daarnaast dienen deze gesprekken ook om een coherente vragenlijst op te stellen die in enquêtevorm verspreidt zal worden onder de doelgroep. De resultaten van deze enquête zullen een (kwantitatieve) onderbouwing vormen voor latere ontwerpbeslissingen.

# <span id="page-25-2"></span>**9.2 Van foto naar album**

Voordat de interviews werden afgenomen is er eerst gezorgd voor meer inzicht in het proces van foto naar een album. Voordat je de gebruiker kunt begrijpen is het ook belangrijk dat je begrijpt welk proces de gebruiker doorloopt in het maken van een album. Zodra dit proces duidelijk is, is het ook mogelijk prioriteiten te leggen welke ook in de interviews en vragenlijsten aangestipt moeten worden.

# Scenario

- 1. Gebeurtenis waar foto's worden genomen.
- 2. Foto's worden bekeken op het schermpje (evt. wordt een nieuwe foto gemaakt).
- 3. Importeren van de foto's naar je PC.
- 4. Importeren van de foto's van anderen naar je PC.
- 5. Organiseren van de foto's op je PC.
- 6. Bepalen van de *format* van het album (aantal foto's, album type, etc.).
- 7. Beoordelen van de foto's.
- 8. Selecteren en organiseren van de foto's (evt. ook uploaden).
- 9. Bepalen van de volgorde van de foto's in het album.
- 10. Maken van titels, tags en bijschriften.
- 11. Ontwerpen van de lay-out (achtergrond, details, etc.).
- 12. Preview van het album.
- 13. Feedback van anderen op het album.
- 14. Aanmaken van het album.
- 15. Publiceren op het web.
- 16. Drukken van fysiek album.
- 17. Laten zien op je PC scherm.
- 18. Delen online.
- 19. Mensen uitnodigen of attenderen op je nieuwe.
- 20. Kijkers geven feedback of laten berichten achter bij de foto's.
- 21. Aanpassen van het album aan de hand van de feedback.
- 22. Uiteindelijk wordt het album verwijderd.

# <span id="page-26-0"></span>**9.3 Vragenlijst**

Ten behoeve van de leesbaarheid van het verslag is er gekozen om niet de gehele vragenlijst en alle antwoorden op te nemen. Voor het project en proces zijn voornamelijk de conclusies uit de resultaten van belang. Alle vragen en antwoorden zijn terug te vinden in bijlagen D en E. In de volgende paragraaf zijn enkele opvallende vragen en antwoorden opgenomen om wel een beeld te krijgen de vragenlijst.

# <span id="page-26-1"></span>**9.4 Opvallende resultaten**

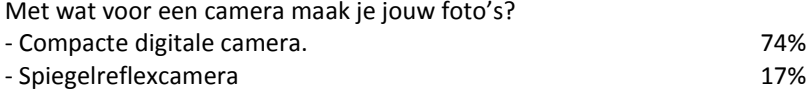

Welke stelling is voor jou het meest van toepassing met betrekking tot het maken en selecteren van goede foto's?

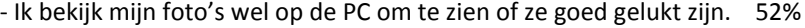

- Ik bekijk mijn foto's op mijn camera en verwijder sommigen,

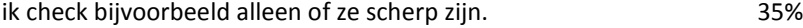

Waarom maak je voor de andere gebeurtenissen geen apart album?

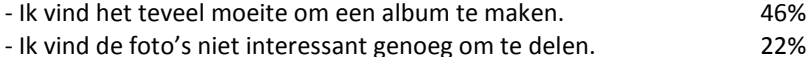

Welke stelling is het meest voor jou van toepassing, voordat je jouw foto's in een

album wilt gaan zetten?

- Ik bekijk al mijn foto's één voor één nog een keer. 78%

- Ik heb van bepaalde momenten alle foto's bekeken, de andere foto's vluchtig doorheen gebladerd. 20%

Waarom vind je het leuk om een album te bekijken?<br>Om te sien wat de ender meemeelt

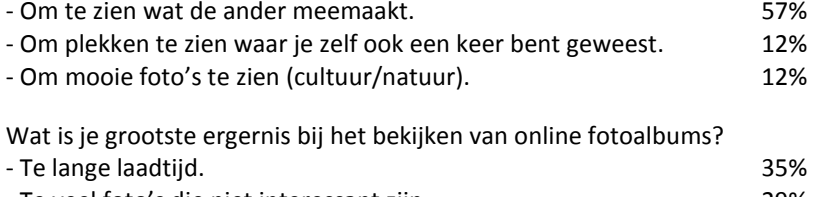

# <span id="page-27-0"></span>**9.5 Conclusies**

# **Mensen zijn niet selectief tijdens het maken van foto's.**

Uit de interviews blijkt, dat met de intrede van digitale fotografie mensen zich niet meer geremd voelen alleen goede foto's te schieten.

52% van de ondervraagden geeft dan ook aan dat zij foto's niet checken tijdens het maken, maar dat zij thuis op de PC wel zien welke foto's gelukt zijn. Ook de aantallen foto's zijn vrij hoog, met meer dan 400 vakantiefoto's bij 27% van de ondervraagden (72% meer dan 200 foto's).

Dit betekent voor de nieuwe applicatie dat er rekening gehouden moet worden met flinke aantallen foto's.

# **Desondanks gaan mensen heel bewust om met hun foto's.**

Dit blijkt in de eerste plaats uit het feit dat 91% van de mensen zijn foto's neemt met een speciaal aangeschafte fotocamera om hun foto's te maken. Daarnaast ordent 83% zijn foto's in aparte mappen.

Het is dus van belang dat de nieuwe applicatie deze houding van de gebruikers ondersteunt. Dat wil zeggen dat men met de applicatie de foto's ook goed kunnen ordenen.

# **Het maken van een (vakantie)album wordt erg serieus ondernomen.**

Ondanks dat een groot deel van de mensen niet erg selectief is tijdens het maken van de foto's, zijn ze dat des te meer tijdens het maken van een album.

97% van de albummakers plaats maximaal de helft van het aantal gemaakte foto's in een album. Aangezien 72% van de mensen meer dan 200 foto's maakt, is dit een flinke taak. Zeker als blijkt dat 78% al zijn foto's één voor één bekijkt, voordat hij het album samenstelt, en de overige 25% een deel zorgvuldig bekijkt en de rest vluchtig doorbladerd.

Hieruit kan geconcludeerd worden dat het selecteren van de foto's offline moet gebeuren om te voorkomen dat gebruikers 2 keer zoveel foto's moeten uploaden dan zij uiteindelijk in het album gaan plaatsen. Wetende dat de nieuwe applicatie een online tool gaat worden, valt het selectieproces grotendeels buiten de scoop van het project.

# **Het maken van een album kost (te) veel tijd**.

Een logisch gevolg van de drie bovenstaande conclusies, is dat het maken van een album veel tijd kost. Ondanks dat mensen zelf de foto's maken en zo bewust de foto's willen selecteren, wordt dit echter wel als een negatieve kant van het 'album maken' ervaren.

30% beschouwt de tijd om de foto's te selecteren echt als een nadeel aan het maken van een album. Het is zelfs zo dat 46% van de mensen aangeeft dat, als ze geen album maken ondanks dat ze foto's van een gebeurtenis hebben, dit doen omdat het te veel moeite is.

Als er qua selectie weinig hulp kan worden geboden in de nieuwe applicatie, zal er dus gefocust moeten worden op het maken en organiseren van het album, zodat de gebruiker dit minder negatief ervaart of sneller kan doen.

### **Chronologie belangrijk**

Als het gaat om organisatie binnen een fotoalbum blijkt dat chronologie hier duidelijk de voorkeur heeft. 78% van de ondervraagden organiseert zijn foto's op deze manier. De overige 22% ordent de foto's in verschillende thema's. In deze vragenlijst is er verder geen onderzoek gedaan binnen deze thematische manier van ordenen, maar deze vraag sluit wel uit dat mensen onlogische albums samenstellen aan de hand van variërende voorkeuren

## **Maker en kijker hebben een verschillend idee van wat een leuke foto is.**

Hoewel de makers van een album dus heel serieus te werk gaan in het samenstellen van een album, irriteert 29% van de kijkers zich aan niet interessante foto's in een album. Er is dus duidelijk een verschil in wat de maker een interessante foto vind en wat de kijker een leuke foto vind.

De nieuwe applicatie moet het dus mogelijk maken dat een album voor beide doelgroepen geschikt is, bijvoorbeeld door verschillende niveaus in het album aan te brengen.

# **Het fotoalbum heeft een sociale functie.**

57% van de mensen geven aan dat zij een fotoalbum bekijken om te zien wat de ander allemaal meemaakt. Indirect blijkt dit ook uit het feit dat 61% van de mensen de foto's in de eerste plaats op een kleiner formaat bekijkt en alleen de leuk uitziende foto's op groot formaat bekijkt.

Hiermee kan de vorige conclusie ook meer in context worden geplaatst. Om te zien wat de ander allemaal meemaakt zijn bijvoorbeeld geen 25 foto's nodig een stadswandeling, maar zijn 4 foto's van de meest opvallende gebouwen genoeg voor de kijker.

### **Het fotoalbum heeft ook een persoonlijke functie**

De vragen waarom mensen een album delen en waarop zij hun foto's selecteren, geven een nog beter inzicht in bovenstaande kwestie.

61% geeft namelijk aan dat zij een album deelt om de gebeurtenis opnieuw te beleven. En 84% selecteert de foto's om persoonlijke redenen (zoals een voor hun speciale plek of dierbaren die op de foto staan). Deze twee stroken niet met de wensen van de andere kijkers.

Dit geeft echter ook aan dat het niet een kwestie van verschillende smaak of een soort van egodesign is, maar dat er een verschil is in opvatting van wat een leuke foto is. Er is gewoonweg sprake van verschillende doelgroepen met verschillende wensen, die naar hetzelfde fotoalbum kijken. Als er met de nieuwe applicatie hier een handige oplossing voor gevonden kan worden, kan dat zorgen dat mensen het leuker vinden om hele fotoalbums te gaan bekijken.

## **Feedback belangrijk**

Hoewel dit niet in de vragenlijst was opgenomen, bleek uit de interviews dat het krijgen van feedback erg belangrijk is. Dit hoeft niet diepgaand of uitgebreid te zijn, maar de maker van een album wil terugkoppeling krijgen dat mensen naar zijn foto's hebben gekeken. Omdat het zoveel tijd en moeite kost om een album samen te stellen, is het belangrijk dat de maker merkt dat die moeite niet voor niets was. Waarom zou je anders de moeite nemen om nog een album te maken en te delen met je sociale netwerk?

In de nieuwe applicatie zou dus ook een feedbacksysteem moeten zitten om deze terugkoppeling mogelijk te maken.

# **Samenwerking binnen een fotoalbum deels gewenst.**

Uit het onderzoek blijkt dat het samenstellen van het fotoalbum in veel gevallen een persoonlijke aangelegenheid is. 73% van de mensen selecteert de foto's alleen en ook geeft 71% aan dat zij geen gezamenlijk album willen met anderen. De overige 29% geeft aan wel een gezamenlijk album te willen, wanneer zij een album maken van een gezamenlijke activiteit waar anderen ook foto's hebben gemaakt**.**

Hoewel het de meerderheid van de participanten in dit onderzoek geen voorkeur heeft voor een gezamenlijk album, blijkt er toch een redelijk percentage er wel voorstander van. Daarnaast is er vanuit de vragenlijst niet uit te sluiten dat er gezamenlijke activiteiten hebben plaats gevonden bijvoorbeeld binnen een gezin, waar één iemand de foto's heeft gemaakt. In dat geval zou bijvoorbeeld een samenwerkingsmogelijkheid voor vader en moeder ook niet nodig zijn. Dit blijft echter een aanname.

Desondanks blijft er nog een fors percentage dat wel een gezamenlijk album wil, naast de conclusies uit het eerdere concurrentieonderzoek, waar dit ook een waardevolle toevoeging bleek aan het bestaande aanbod in online fotoalbums.

# <span id="page-29-0"></span>*Realisatie fase*

Op basis van alle onderzoeken, inzichten en conclusies uit de voorgaande hoofdstukken is de conceptontwikkeling in gang gezet. De komende hoofdstukken geven dit iteratieve proces weer met de verschillende fases met verschillende prototypes en de bijhorende conclusies.

# <span id="page-30-0"></span>*10. Ontwerprichtlijnen*

# <span id="page-30-1"></span>**10.1 Inleiding**

Nu alle onderzoeken zijn afgerond is het tijd om de balans op te maken. De vele inzichten en conclusies zullen in dit hoofdstuk samengevoegd worden en worden vertaald naar ontwerprichtlijnen.

# <span id="page-30-2"></span>**10.2 Visie**

Door de verschillende onderzoeken en inzichten blijft de visie over het project en het eindresultaat zich verder ontwikkelen.

Voorafgaand aan de onderzoeken was de visie als volgt samen te vatten; Het doel is om een applicatie te ontwerpen waarin foto's gedeeld en georganiseerd kunnen worden, met aandacht voor het overbrengen van ervaringen en belevingen en het stimuleren en faciliteren van creativiteit/personalisatie.

Het hele traject van gebeurtenis tot fotoalbum is erg intensief geworden voor de gebruiker. De mate waarin de huidige online fotoalbums applicaties deze trend ondersteunen is echter mager. Het moet voor de gebruiker makkelijker en sneller worden om albums aan te maken. Het stimuleren van creativiteit en personalisatie, wat eerst een belangrijk verbeterpunt leek in het concurrentieonderzoek, blijkt ondergeschikt. Uit het gebruikersonderzoek blijkt namelijk dat fundamentelere aspecten van het fotoalbum verbeterd moeten worden.

In aanvulling op de eerder geformuleerde visie geldt dat de applicatie het voor de gebruiker gemakkelijker moet maken om een album samen te stellen. In de volgende paragraaf zal worden toegelicht op welke vlakken de nieuwe applicatie hier een rol in kan spelen.

# <span id="page-30-3"></span>**10.3 Oplossingsgebieden**

Op basis van de onderzoeksconclusies zijn er verschillende oplossingsgebieden waar de nieuwe applicatie het gebruiksgemak kan verbeteren ten opzichte van de huidige fotoalbumapplicaties. Deze zijn opgesteld aan de hand van het eerder gebruikte scenario 'van foto tot album' (pagina 26), waardoor precies kan worden aangegeven waar in het proces de nieuwe applicatie van meerwaarde kan zijn.

*Importeren van de foto's van anderen naar je PC*

Een van de speerpunten van het project is om het samenwerken aan een fotoalbum te implementeren. Hierdoor kunnen anderen simpelweg foto's toevoegen aan het album, in plaats van dat je foto's van hen moet downloaden, om ze vervolgens in je eigen album te plaatsen. Deze stap zou dus met de nieuwe applicatie overbodig worden.

# *Selecteren van de foto's*

Hoewel deze fase belangrijk is voor de maker, is het twijfelachtig in hoeverre de applicatie kan helpen met de fotoselectie. Dubbele, onscherpe en over- en onderbelichte foto's zouden eventueel kunnen worden gefilterd aan de hand van een algoritme. Maar wat nu als je een unieke foto hebt gemaakt die je wilt delen, maar hij is onderbelicht? Of een detailfoto van een bloem waarbij de rest van de omgeving niet gefocust is, wordt hij dan weg gefilterd op basis van de wazige achtergrond? Deze praktische problemen geven al te denken, maar daarnaast geeft 94% van de participanten in het onderzoek ook aan dat zij foto's selecteren om persoonlijke redenen.

Bovendien wordt bij 98% van de participanten maximaal de helft van de gemaakte foto's niet gebruikt in het uiteindelijke album. Dit houdt in dat het selectieproces offline zal moeten plaats vinden, wil je niet alle onnodige foto's uploaden. Aangezien de focus van het project ligt op het online platform, valt het bevorderen van het selectieproces dus niet binnen de scoop van het project.

# *Organiseren en volgorde bepalen van de foto's*

Het organiseren gebeurt, in tegenstelling tot het selecteren, op een rationele manier. Hierdoor is het mogelijk om het organiseren beter te ondersteunen in de nieuwe applicatie en op die manier het maakproces te vergemakkelijken en daardoor te versnellen.

Met oog op de onderzoeksconclusies, waaruit blijkt dat 48% van de ondervraagden geen album maakt omdat het te veel moeite is, is dit een belangrijk punt voor de nieuwe applicatie.

# *Maken van titels, tags en bijschriften*

Wanneer je al je foto's apart langs moet gaan om deze toe te voegen of aan te passen, wat het geval is bij de huidige fotoalbumapplicaties (Flickr uitgezonderd), wordt alleen al het maken van titels, tags en bijschriften is een tijdrovende klus.

De nieuwe applicatie kan dus veel winst boeken, door het gebruiksgemak hierin te vergroten of door bijvoorbeeld een mogelijkheid te geven om meerdere foto's tegelijk te bewerken.

# *Ontwerpen van de lay-out (personaliseren van het album)*

Alle onderzochte fotoalbums hebben een standaard lay-out die niet aangepast kan worden. De nieuwe applicatie moet de mogelijkheid bieden aan gebruikers om de hele lay-out aan te passen aan zijn wensen.

Ook het gebruik van meerdere media binnen een album wordt nog niet goed ondersteund door de huidige applicaties. Het onderzoek toont echter aan dat mensen hier wel gebruik van willen maken. De nieuwe applicatie zal deze functie dus moeten ondersteunen.

# *Mensen bekijken het album*

Uit het onderzoek blijkt dat er eigenlijk 2 verschillende doelgroepen kijken naar hetzelfde album; De maker die zijn ervaringen wil herbeleven en de kijker die simpelweg wil zien wat de ander heeft meegemaakt.

Door de verschillende kijkwensen ontstaat er bij de groep kijkers de irritatie dat er ook veel (voor hun) niet interessante foto's in het album terechtkomen. De nieuwe applicatie zou dit probleem op moeten lossen, zodat meer mensen de albums bekijken en dit ook zonder irritaties kunnen doen.

# *Kijkers geven feedback of laten berichten achter bij de foto's*

Zoals uit het onderzoek bleek is dit een belangrijk aspect van het (online) fotoalbum en dat er niet altijd evenveel feedback wordt gegeven. Door het geven van feedback te stimuleren, kan de motivatie bij de makers stijgen om vaker fotoalbums te maken dan hij nu al doet.

# <span id="page-32-0"></span>**10.4 Programma van eisen**

# **10.4.1 Eigenschappen**

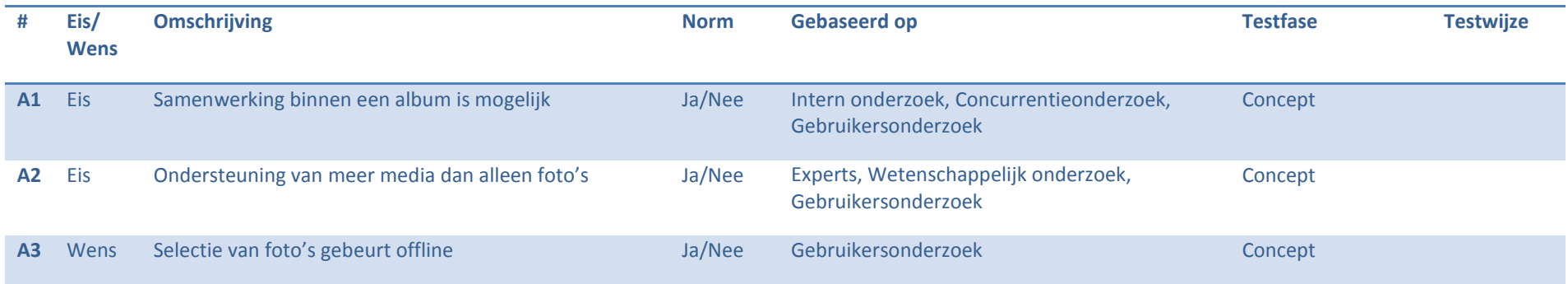

# **10.4.2 Interface**

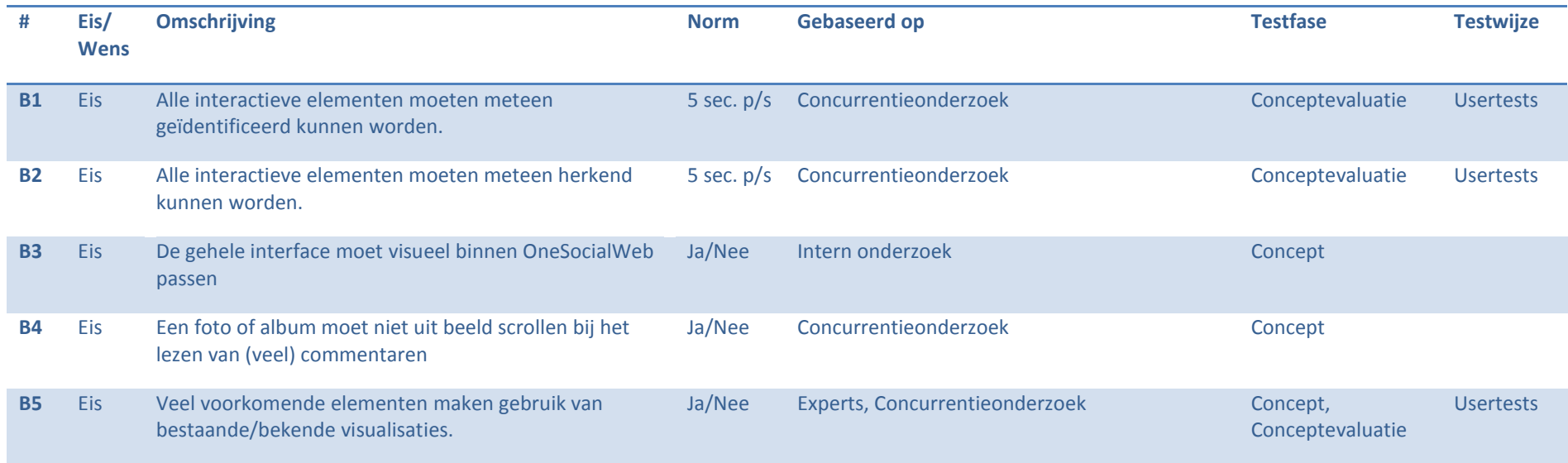

# **10.4.3 Functies**

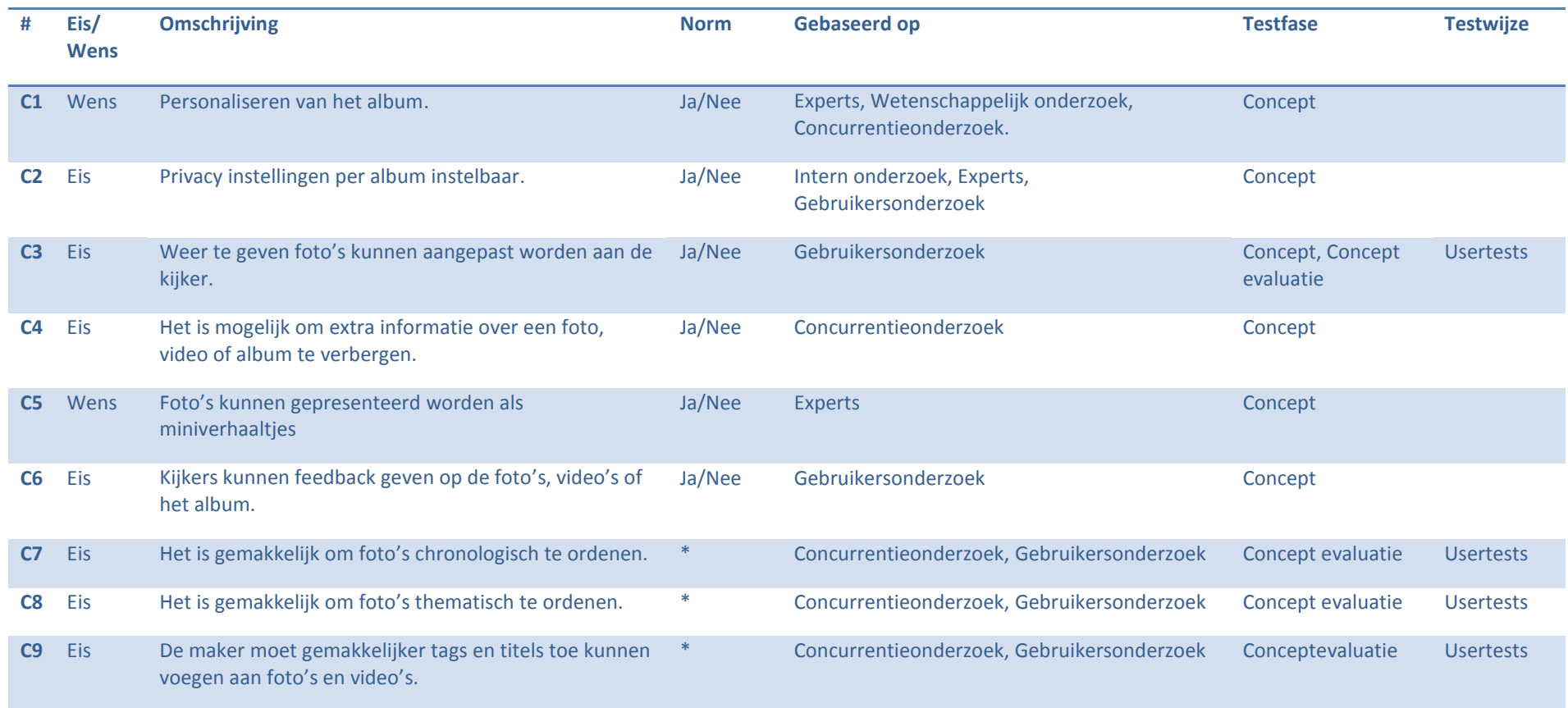

\*Om dit goed te testen zouden verschillende mensen met een vergelijkbare (persoonlijke) set foto's verschillende applicaties moeten gebruiken en deze resultaten te vergelijken op basis van aantal handelingen, aantal foute handelingen en de genomen tijd. Gedurende dit project is er geen tijd geweest een dergelijk onderzoek op poten te zetten. De toetsing zal daarom gedaan worden aan de hand van de interface en in hoeverre gebruikers deze begrijpen.

# <span id="page-34-0"></span>*11. Conceptontwikkeling*

# <span id="page-34-1"></span>**11.1 Inleiding**

Na de verschillende onderzoeken zijn er concrete conclusies getrokken, welke praktisch toepasbaar zijn en duidelijk te vertalen naar productverbeteringen. In een korte brainstormfase is er geprobeerd om tussen de getrokken conclusies verbanden te vinden en deze te vertalen naar concrete functies voor de nieuwe applicatie.

De grootste ontwikkeling bestond uit het ontwerpen en *fine tunen* van de interface, wat in verschillende iteraties is uitgewerkt. Na de verschillende iteraties is er een evaluatie geweest met bedrijfsbegeleider en usability expert Alard Weisscher. Alle afwegingen per onderdeel zullen in paragraaf 11.3 uitgewerkt worden aan de hand van visuals van de uiteindelijke interface.

# <span id="page-34-2"></span>**11.2 Nieuwe functies**

# <span id="page-34-3"></span>**11.2.1 Albums bestaan uit verschillende hoofdstukken.**

De grootste ergernis bij de huidige fotoalbums is dat er een groot verschil in beleving is tussen de maker en kijker. Uit het onderzoek, zie pagina 28 en 29, bleek dat de kijkers te veel foto's niet interessant vinden.

Wat in het gebruikersonderzoek niet is onderzocht, maar wat hierbij mogelijk een grote rol in speelt is dat bij de huidige fotoalbums alle foto's achter elkaar in één strip staan. Hierdoor krijg je als kijker geen besef van wat de maker allemaal gedaan en gezien heeft. Ook weet je niet precies wanneer de ene gebeurtenis is afgelopen en de volgende begint. De enige indicaties hiervoor zijn de beelden op de kleine thumbnails of de titels van de foto's, mits de maker de tijd heeft genomen om alle foto's van een titel te voorzien.

In de nieuwe applicatie worden foto's gegroepeerd in hoofdstukken met aparte titels. Hierdoor krijg je als kijker bij het openen van een album al een overzicht van wat de maker heeft gedaan en meegemaakt. De kijker krijgt ook meer het idee dat hij naar een zorgvuldige collectie kijkt, in plaats van een lange reeks foto's. Hierbij kan de kijker al een afweging maken welke foto's hij interessant vind om te bekijken. Deze afweging wordt extra ondersteund door de informatie over een hoofdstuk dat naast de titel zichtbaar is (aantal foto's, aantal *highlights* en aantal commentaren). Hierin is een *highlight* een foto die door één of meerdere gebruikers is aangevinkt als leuke foto die je gezien moet hebben.

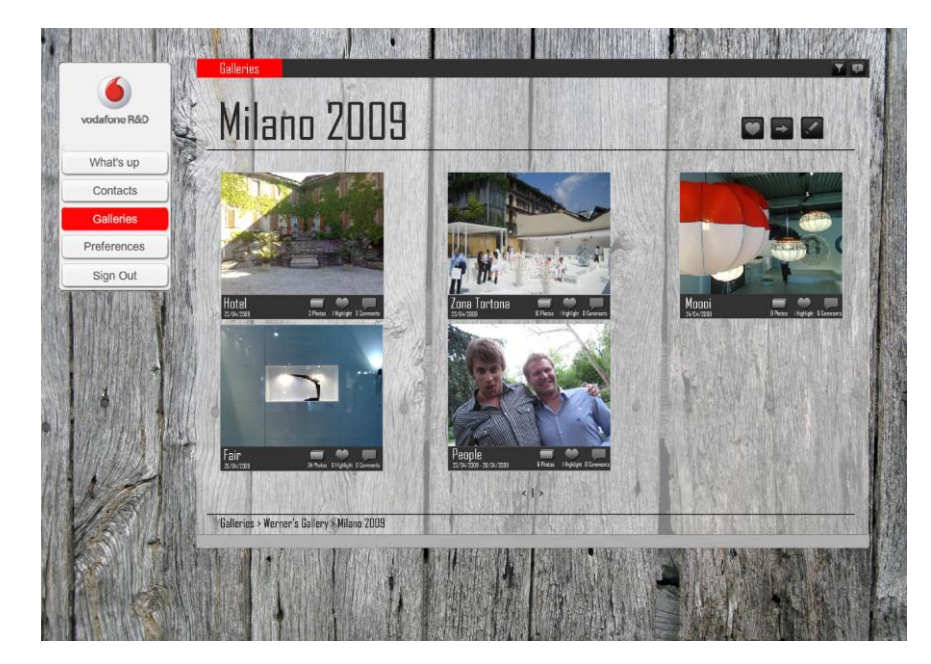

**Figuur 8; Album in hoofdstukken**

# <span id="page-35-0"></span>**11.2.2 Organisatietool**

 $\overline{a}$ 

Aan de ene kant is het opdelen van een album in verschillende hoofdstukken dus een mooie functie voor de kijker, het is echter ook een gemakkelijke functie voor de maker.

Zoals uit het gebruikersonderzoek bleek, is het belangrijk dat het organiseren van een album gemakkelijk en snel gedaan moet kunnen worden. Er is daarom nadrukkelijk gezocht naar een organisatietool die de maker in staat stelt om op een snelle en overzichtelijke manier een net album te maken. Uit ditzelfde onderzoek bleek ook dat foto's voornamelijk chronologisch worden geordend (zie bijlage E). Door gebruik te maken van EXIF-data<sup>24</sup> is het mogelijk om de gebruiker te helpen in deze chronologie.

De organisatietool kan gezien worden als grote tabel waarin alle foto's chronologisch achter elkaar horizontaal weergegeven worden met datum- /tijdsindicatie.

De maker kan in deze tijdlijn de verschillende chronologische hoofdstukken ('*Chapters*') bepalen, zowel aan de hand van de bekende foto's als aan de datum- /tijdsindicatie. Deze hoofdstukken worden aangemaakt door het toevoegen van simpele scheidingstekens in de tijdsbalk.

Door de continue structuur hoeft de gebruiker geen menu's te doorlopen, zoals dat bijvoorbeeld wel het geval zou zijn bij een metafoor als een agenda met verschillende geplande 'afspraken'.

Naast de chronologische hoofdstukken is het ook mogelijk thematische hoofdstukken te gebruiken, binnen of buiten de chronologie om. Om de foto's in de thematische hoofdstukken op te nemen, dienen de thumbnails versleept te worden naar desbetreffend thema op de verticale as.

Hierdoor is het mogelijk binnen de chronologische groepen thema's te maken, maar blijft ook het overzicht in het gehele album duidelijk, ook als er veel hoofdstukken gebruikt worden.

Als alle hoofdstukken aangemaakt zijn en de foto's geordend, krijgen de foto's automatisch de namen van de desbetreffende hoofdstukken mee. Op deze manier hoeft de maker de foto's niet stuk voor stuk te betitelen, maar weet de kijker wel waar hij naar kijkt.

Er is bewust gekozen om gedetailleerdere bewerkingsopties buiten deze organisatietool te houden om de applicatie zo overzichtelijk en laagdrempelig mogelijk te houden. Denk hierbij aan het toevoegen van titels en tags per foto. Hiermee wordt er gestreefd dat meer mensen meer fotoalbums willen aanmaken en hun ervaringen beter vast kunnen leggen en delen.

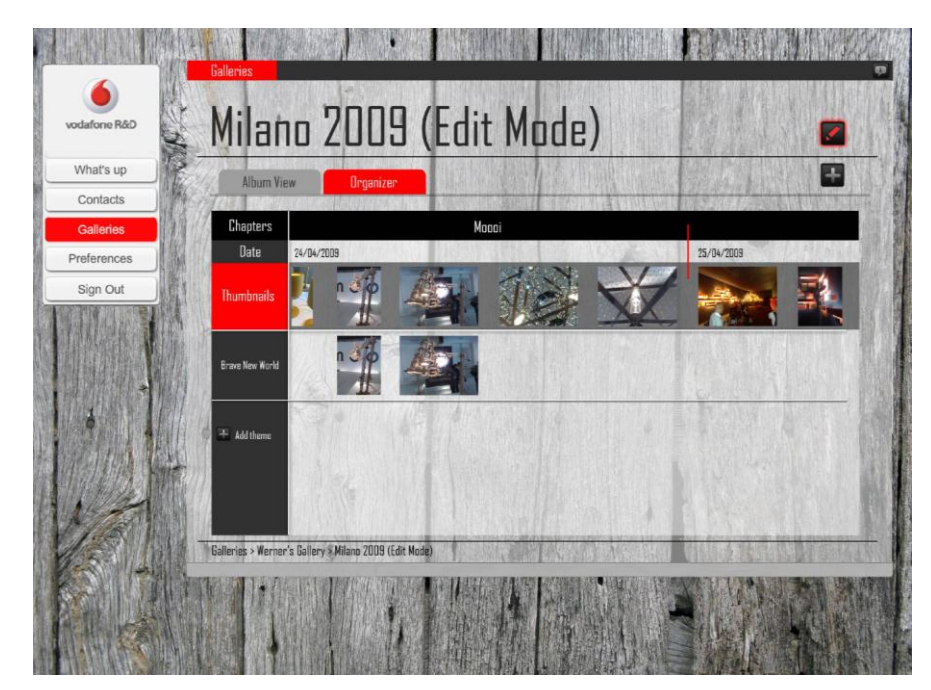

**Figuur 9; Organisatietool**

<sup>24</sup> http://nl.wikipedia.org/wiki/Exchangeable\_image\_file\_format

# <span id="page-36-0"></span>**11.2.3 Verschillende doelgroepen**

Het derde belangrijke aspect van het concept is de ondersteuning van meerdere doelgroepen die het album bekijken. Een belangrijke conclusie uit het gebruikersonderzoek was deze tweedeling in de groep mensen die een album bekijken (zie pagina 28). Met het opdelen van de foto's in hoofdstukken is er meer overzicht gekomen in het album, maar sommige mensen hoeven simpelweg niet alle foto's te zien.

Om te voorkomen dat de maker verschillende albums moet maken voor de verschillende doelgroepen, is er een filterfunctie toegevoegd. De kijker kan er voor zorgen dat bepaalde foto's weg gefilterd worden, zodra zij de filter aan zetten. Welke foto's weg gefilterd worden wordt bepaald door alle kijkers van het album, die hun favoriete foto's kunnen *highlighten*.

Wanneer een album aangemaakt wordt, kan de maker van het album aangeven welke foto's altijd zichtbaar zijn als de filter aan staat. De kijkers van het album kunnen vervolgens ook de leukste foto's uit het album *highlighten*.

Uit het betreffende gebruikersonderzoek bleek dat de maker en de kijkers hele verschillende meningen hebben over wat leuke foto's zijn. Door middel van dit filtersysteem bepalen alle kijkers samen wat de leukste foto's zijn en zal de filter in deze een goede weergave geven als men alleen de *highlights* wil zien.

Daarnaast geeft het *highlighten* ook een terugkoppeling aan de maker van het album. Aan de ene kant krijgt de maker zo te weten dat mensen zijn album leuk vinden en bekijken, maar aan de andere kant kan het hem in de toekomst ook sturen om albums zorgvuldiger op te stellen. Hij ziet namelijk ook wat voor soort en hoeveel foto's leuk worden gevonden.

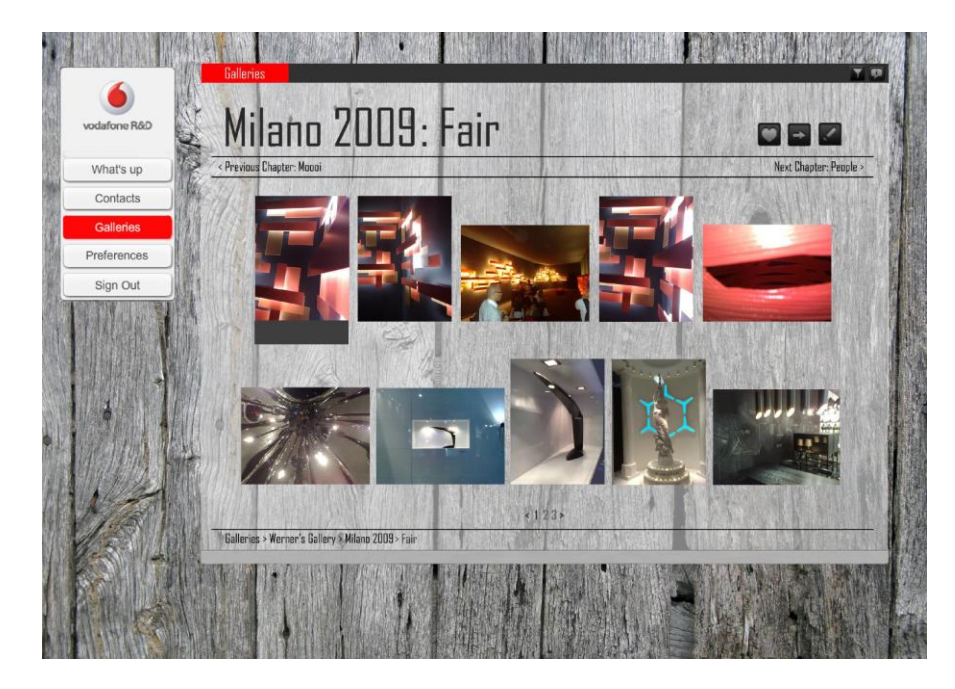

**Figuur 10; Veel dezelfde foto's zijn voor de kijker niet interessant**

## **11.2.4 Samenwerking binnen een album**

Eén van de uitgangspunten van Vodafone voor dit project was de ondersteuning van samenwerking tussen meerdere mensen in een album. Er is hier gekeken naar verschillende varianten en mogelijkheden met betrekking tot de gelijktijdige rechten. De moeilijkheid ligt namelijk in het tegelijk willen aanpassen van een album en eventueel conflicterende handelingen. Door te schuiven met rechten of het recht het album aan te passen slechts aan één persoon tegelijkertijd te verschaffen kan echter voor de nodige irritaties zorgen en helpt de samenwerking ook niet in de hand. Daarnaast is het voor makers die later naar het album komen om hun toevoegingen te doen moeilijk om te zien wat er precies voor beslissingen zijn genomen.

Ervan uitgaande dat alle albummakers bekenden van elkaar zijn en er geen sprake is van bewuste sabotage, is ervoor gekozen om de samenwerking gewoonweg mogelijk te maken door meerdere mensen een album aan te laten passen. Hierbij komen twee handige tools die de makers faciliteert in hun onderlinge communicatie, zodat de samenwerking op een zo goed mogelijke manier verloopt.

Eén van de tools is een apart chat scherm dat alleen zichtbaar is voor de makers en waarin zij kunnen zien, wie van de andere makers op dat moment online is en bezig is het album aan te passen. Het chat scherm kan logischerwijs gebruikt worden om onderling te bespreken hoe het album er uit moet gaan zien.

De tweede tool is een logboek dat de aanpassingen in het album bijhoudt. In combinatie met de onderlinge chat kunnen alle makers op een later tijdstip zien wat er precies is verandert en eventueel ook waarom. Bij een ongewenste aanpassing kan er dan ook gemakkelijk een actie ongedaan gemaakt worden of worden aangepast.

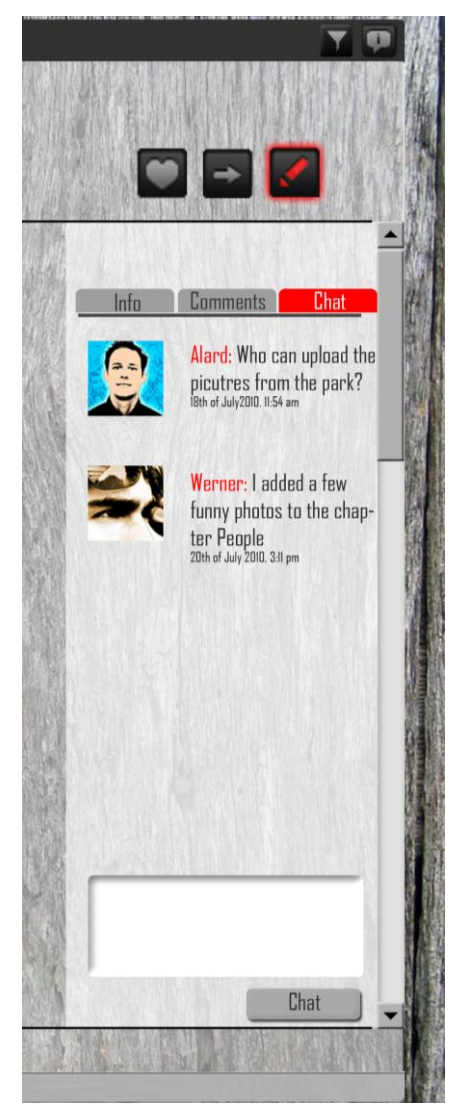

**Figuur 11; Chat mogelijkheid voor makers**

# <span id="page-38-0"></span>**11.3 Interfacedesign**

In deze paragraaf zal het gehele ontwerp voor de interface uiteengezet worden. Dit zal gebeuren aan de hand van de verschillende schermen die de interface bevat en de verschillende elementen waaruit de schermen bestaan.

Het uiterlijk van de interface is gebaseerd op het bestaande uiterlijk van OneSocialWeb. Er is geprobeerd zoveel mogelijk in dezelfde stijl te blijven, zodat de nieuwe applicatie goed binnen het geheel past. Om een indruk te krijgen van de huidige interface van OneSocialWeb is op YouTube<sup>25</sup> een videoclip te bekijken.

# **11.3.1 Plek binnen OneSocialWeb**

De nieuwe fotoalbumapplicatie is een belangrijk deel van het sociale netwerk. Het is de manier om mensen te laten zien wat je allemaal hebt meegemaakt en moet daarom een duidelijk onderdeel zijn van je sociale wezen op het netwerk.

Allereerst is er op ieder profiel een nieuw tabblad, naast de reeds bestaande tabbladen "What's up" en"Full Profile", waar al de persoonlijke albums te vinden zijn, zoals in onderstaand figuur te zien is. Ieder album wordt weergegeven met één foto, de titel van het album, het aantal foto's, *highlights* en opmerkingen in het album, zodat de kijker weet wat hij kan verwachten.

In het algemene menu kan je daarnaast ook een scherm ("Galleries") oproepen, waarin de laatste albums van heel je netwerk verzameld worden. Dit is vergelijkbaar met *status updates* zoals de "What's up"-sectie op OneSocialWeb.

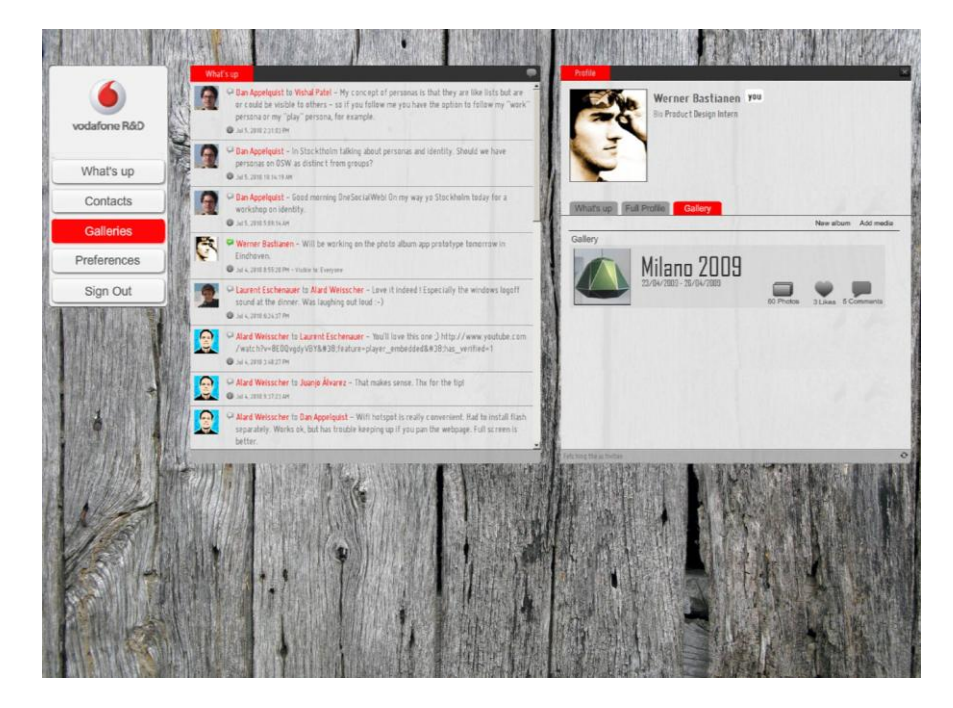

**Figuur 12; OneSocialWeb**

 $\overline{a}$ 

<sup>25</sup> http://www.youtube.com/watch?v=dApxhDbqG\_k

# *Nieuw album aanmaken of media toevoegen*

Het aanmaken van een nieuw album is mogelijk vanuit je persoonlijke profiel pagina. Omdat dit een geplande actie is, is het niet nodig deze functie op andere plekken in het netwerk aan te bieden. Ditzelfde geldt voor het toevoegen van media aan je bestaande albums.

Omdat hier de mogelijkheid bestaat om een nieuw album aan te maken of om media toe te voegen aan een bestaand album, is er gekozen om deze functies in tekst aan te duiden. In dit specifieke geval zou het gebruik van iconen voor verwarring kunnen zorgen omdat de functies weinig van elkaar verschillen en daardoor de iconen ook enige gelijkenissen zouden vertonen. Om verwarring te voorkomen en omdat de interface op deze pagina vrij rustig is, is er daarom gekozen om de functies in termen uit te drukken.

|  | What's up Full Profile Gallery |                   |  |
|--|--------------------------------|-------------------|--|
|  |                                | New album Add med |  |

**Figuur 13; Tekst als actieknop**

## *Album aanpassen*

Het is vanuit dit scherm ook mogelijk om snel een album aan te passen. Als je als maker van een album met je cursor op het album gaat staan, zal er een icoon verschijnen, waarop je kunt klikken om het album te openen als *editor*.

De positionering en de stijl van de icoon zijn gebaseerd op de reeds gebruikte iconen in OneSocialWeb.

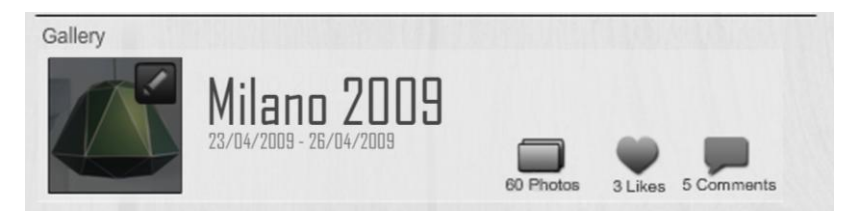

**Figuur 14; Icoon voor het aanpassen van een album**

# **11.3.2 Interface in het album**

Als een album geopend wordt, wordt de albumapplicatie geopend in een beeldvullend scherm. De gehele interface, exclusief het algemene menu aan de linkerzijde dat nooit verdwijnt, staat dan in het teken van de applicatie.

In figuur 14 is de gehele interface te zien, welke bestaat uit verschillende elementen die hieronder zullen worden beschreven.

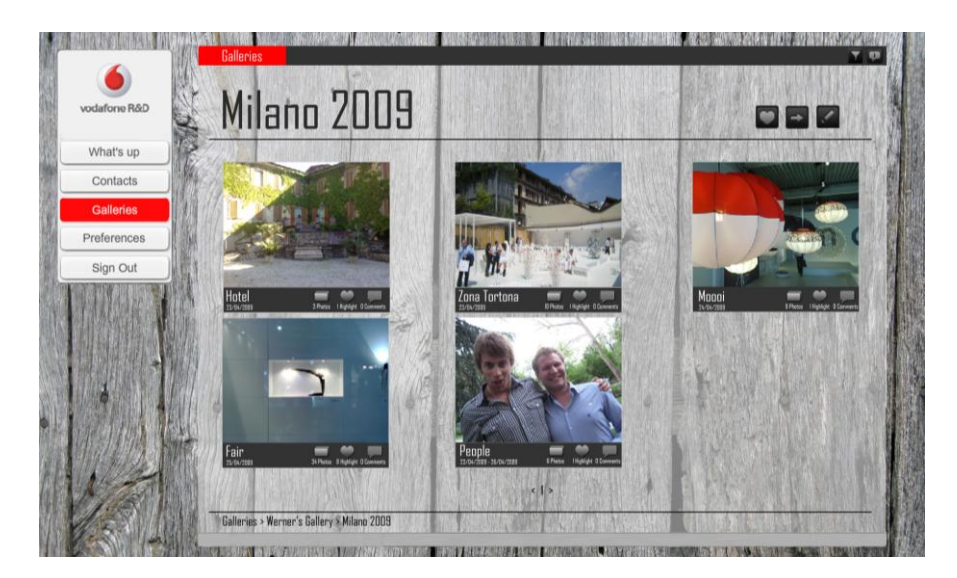

Figuur 15; Albuminterface

# *Applicatie titelbalk*

Bovenaan de pagina bevind zich de titelbalk van de applicatie, waarin terug te lezen is in welk deel van OneSocialWeb de gebruiker zit. In dit geval is dat dus de applicatie *Galleries*.

# **Galleries**

# **Figuur 16; Titel in titelbalk**

Daarnaast bevinden twee actieknoppen zich in deze algemene titelbalk en illustreren een trechter en een informatie wolk. Omdat beide functies persoonlijke instellingen zijn die niet gebonden zijn aan één album, zijn zij daarom ook geplaatst in de algemene titelbalk.

Zoals beschreven op pagina 35 is het in de nieuwe applicatie mogelijk om alleen de *highlights* van een album te bekijken, zodat je niet alle foto's hoeft te bekijken. Door middel van deze trechter is deze functie in of uit te schakelen.

De informatiewolk activeert een andere voorkeursinstelling, welke vergelijkbaar is met de inklapbare kolom van Picasa (zie pagina 19). Alle 'extra' informatie over een hoofdstuk of foto, zoals tags en commentaar, wordt hierin weergegeven en is dus in te klappen met dit icoon. Op de volgende pagina zal deze kolom extra toegelicht worden.

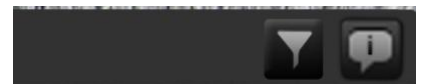

**Figuur 17; Trechter en informatie wolk**

## *Informatie kolom*

De informatie kolom biedt de gebruiker de mogelijkheid om het scherm aan te passen naar zijn wensen. Hij kan er zelf voor kiezen of hij deze extra informatie in beeld wil hebben, of dat hij simpelweg de foto's wil bekijken. Het verschil met Picasa is dat deze optie albumoverstijgend is en dus niet bij elk nieuw album opnieuw hoeft worden ingesteld.

Door ook het commentaar in deze kolom op te nemen, is het mogelijk om alle commentaren te lezen en er op te reageren, zonder dat de foto uit beeld verdwijnt. Bij alle concurrenten wel het geval was, waardoor er niet tegelijkertijd gekeken kon worden naar de foto en de conversatie over die foto gelezen kon worden. Om dezelfde redenen zijn ook de twee tools voor het samenwerking binnen een album in deze kolom opgenomen, mits de *Edit* modus is ingeschakeld.

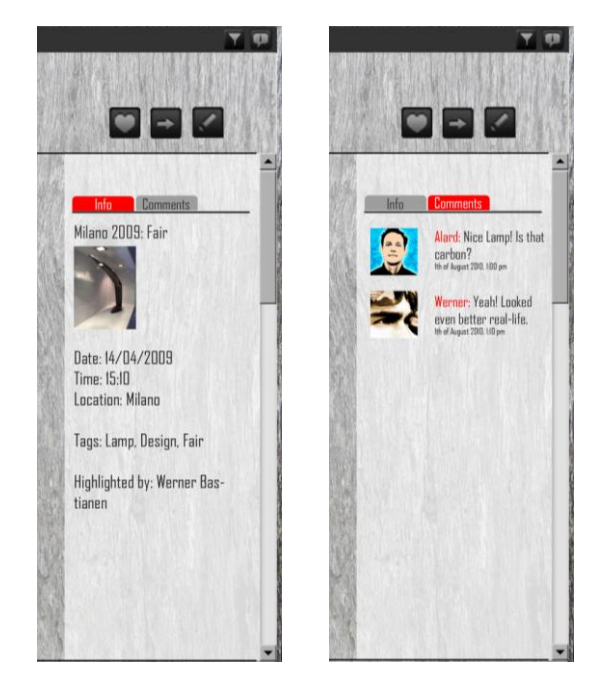

**Figuur 18; Kolom voor extra informatie en commentaar**

# *Album titelbalk*

Onder de titelbalk is er ruimte voor de titel van het album. Zodra de gebruiker navigeert binnen het album, zal deze titel ook mee veranderen en altijd de titel laten zien van wat op dat moment wordt weergegeven.

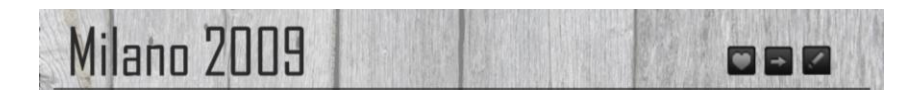

**Figuur 19; Titelbalk van het album**

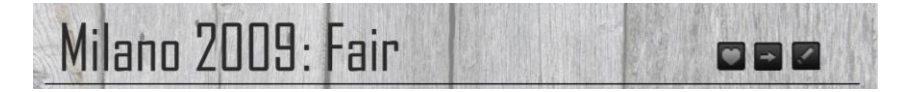

# **Figuur 20; Titel van het album en geopend hoofdstuk**

Ook deze titelbalk bevat een aantal actieknoppen, welke in dit geval specifiek aan het betreffende album zijn gekoppeld.

# *Highlighten*

De eerste actieknop, met het hartje, geeft de gebruiker de mogelijkheid om aan te geven of hij bepaalde foto's in het album leuk vind (highlighten). Afhankelijk van de navigatie kan de kijker het hele album, een hoofdstuk of een enkele foto highlighten.

# *Delen*

Met de tweede actieknop kan de kijker zijn vrienden op de hoogte brengen van het album. Er zal een automatisch bericht opgemaakt worden met een link naar het betreffende album of hoofdstuk, waarbij de kijker alleen nog de gewenste vrienden hoeft toe te voegen aan de lijst van geadresseerden.

# *Aanpassen*

Als je de maker bent van het album zal er ook het derde icoon, het pennetje, zichtbaar zijn. Deze knop activeert de modus om het album aan te passen.

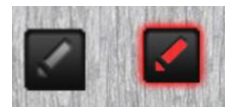

# **Figuur 21;** *Edit* **modus uitgeschakeld en ingeschakeld**

Bij de huidige fotoalbums zijn een aantal bewerkingsopties altijd zichtbaar (zie pagina's 16-19). Aangezien je vaker naar de foto's kijkt dan dat je ze zal willen bewerken, zijn die actieknoppen dus vaak overbodig en leiden ze alleen maar de aandacht af van de foto. Daarom zijn alle bewerkingsopties ondergebracht in deze modus, maar is de modus wel snel toegankelijk en overzichtelijk.

# *Navigatiebalk*

Onderaan de pagina is een balk opgenomen die precies weergeeft waar de kijker is in de applicatie. Hiermee is ook snel terug te navigeren naar een 'hoger' gelegen punt in de interface.

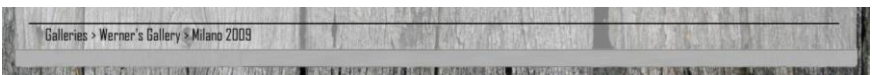

**Figuur 22; Navigatiebalk**

# **Weergavegebied**

Tussen de albumtitel en navigatiebalk is het weergave gebied van de applicatie en bevat verschillende interfaces, afhankelijk van de navigatie. Hierin zijn 4 verschillende interfaces te onderscheiden; album weergave, hoofdstuk weergave, foto weergave en de *Edit* modus.

### *Albumweergave*

Wanneer een album geopend wordt zijn de aanwezige hoofdstukken te zien aan de hand van één foto die het hoofdstuk illustreert en korte informatie over de hoofdstukken (titel, data, aantal foto's, aantal *highlights* en aantal commentaren).

Als je als maker van een album met je cursor over een hoofdstuk gaat verschijnt weer het icoon om het hoofdstuk aan te passen, zoals dat ook mogelijk is om meteen vanuit je profiel een album te openen in *Edit* modus. Op deze manier is het voor de maker mogelijk om zonder al te veel handelingen het album aan te passen.

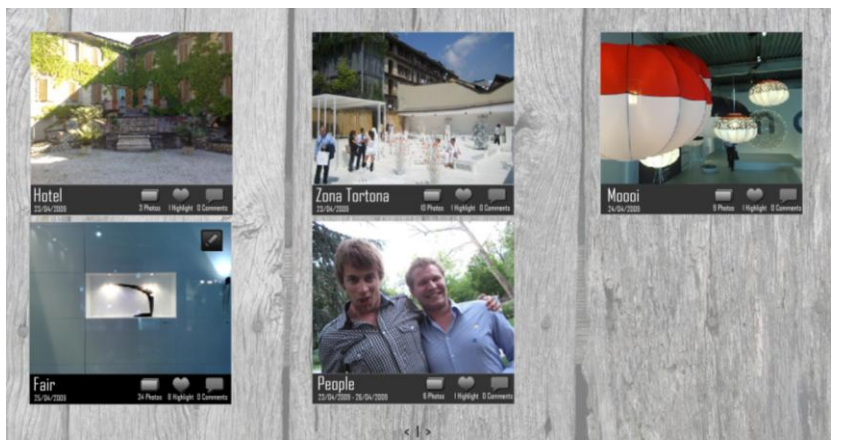

**Figuur 23; Hoofdstukken, cursor op hoofdstuk "Fair"**

# *Hoofdstukweergave*

Zoals te zien is in onderstaande figuur blijft het gebied voornamelijk bestaan uit foto's, bovenaan is er echter een extra balk waarin er tussen verschillende hoofdstukken genavigeerd kan worden. Omdat het hele album praktisch bestaat uit één verhaal is het belangrijk dat de foto's het verhaal in één lijn kunnen 'vertellen' en er dus, net als in een boek, tussen de hoofdstukken genavigeerd kan worden, in plaats van elke keer terug te moeten navigeren naar inhoudsopgave (de albumweergave).

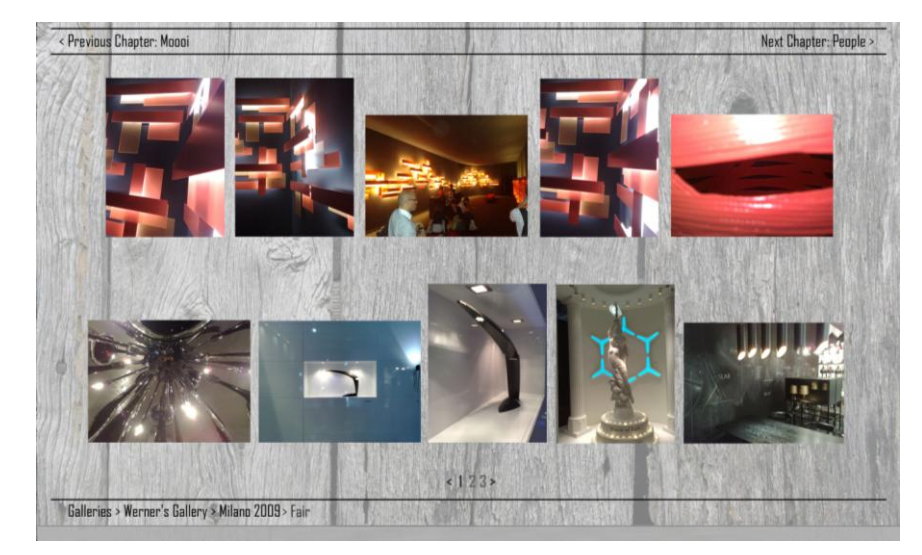

# **Figuur 24; Hoofdstukweergave**

Onderaan de pagina is ook de navigatie te zien binnen een hoofdstuk. Als een hoofdstuk meer foto's bevat dan op één pagina kan worden weergegeven, worden deze automatisch op een nieuwe pagina gezet. Door middel van de pijlen kan er naar de volgende en vorige pagina binnen het hoofdstuk genavigeerd worden. Het is ook mogelijk om op een paginanummer te klikken om pagina's over te slaan.

# *Fotoweergave*

Als de kijker een foto op groot formaat wil zien, verandert er weinig aan de interface, zoals te zien is in onderstaand figuur. De eerdere navigatie tussen de hoofdstukken is nu vervangen door navigatie tussen de foto's en de navigatie onderin beeld is weer een niveau dieper gegaan.

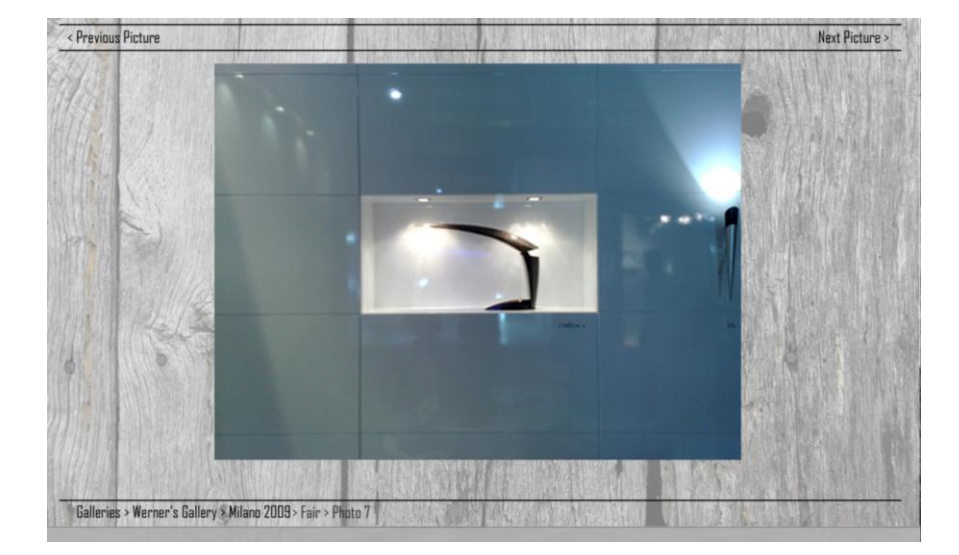

**Figuur 25; Fotoweergave**

# **11.3.3** *Edit* **modus**

In de *Edit* modus zijn er twee tabbladen, die ieder een verschillend doel hebben met betrekking tot het aanpassen van een album.

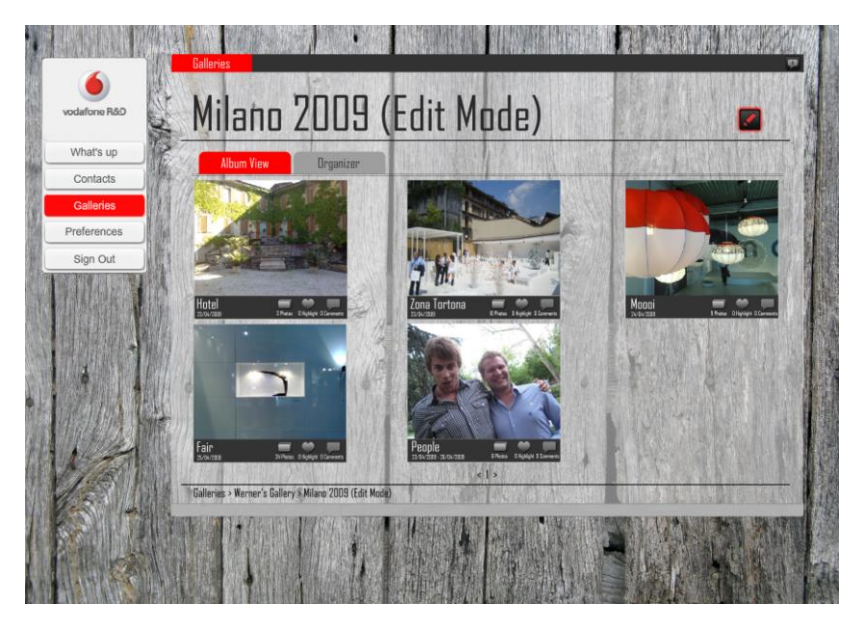

# **Figuur 26;** *Edit* **modus met Album View en Organizer**

In de *Organizer* is in paragraaf 11.2 al uitgebreid beschreven onder organisatietool en dient dus om op een snelle en gemakkelijke manier het album te organiseren.

In de *Album View* is het mogelijk om de hoofdstukken of foto's individueel van namen te voorzien.

In beide tabbladen is het mogelijk om de informatiebalk, uitgelicht op pagina 40, uit te klappen, waardoor details aanpast kunnen worden van het album, de hoofdstukken of foto's individueel.

Als deze modus in ingeschakeld zullen overigens de twee vorige knoppen in de titelbalk, het highlighten en delen van media, verdwijnen uit de interface. Op dit moment zal er vanuit de maker van het album geen behoefte zijn om deze acties te gebruiken. Helemaal omdat het album op dat moment nog verandert kan worden. De onnodige actieknoppen zullen daarom niet zichtbaar zijn, zodat de interface zo duidelijk mogelijk is.

# <span id="page-45-0"></span>*12. Gebruikerstests*

# <span id="page-45-1"></span>**12.1 Inleiding**

Het doel was om met Flash de complete interface na te bouwen, zodat alle aspecten konden worden getest in een interactief prototype. Gedurende de bouw van dit prototype bleek echter dat dit te complex en tijdrovend was met oog op het vervolg van het project. De gebruikerstest zijn daarom opgesplitst in twee aparte onderzoeken.

In het eerste onderzoek zal de interface getest worden door middel van een papieren prototype. Geprinte visuals van de nieuwe interface worden aan gebruikers voorgelegd, waarmee zij gesimuleerd kunnen interacteren.

Het tweede onderzoek omvat een korte vragenlijst waarin de conclusies en de daaruit opgemaakte ontwerpbeslissingen en functies worden teruggekoppeld aan de gebruikers.

# <span id="page-45-2"></span>**12.2 Interface test**

Het doel van deze test is voornamelijk om te testen of de interface snel duidelijk is bij gebruikers. De eerste vraag bij elke visual was daarom "Wat zie je allemaal op dit scherm?". Voor deze test is er een scenario bedacht, waarin de gebruiker een album moet samenstellen en zal bekijken. Alle mogelijke schermen in de interface komen minstens één keer voorbij, zodat alle onderdelen getest kunnen worden. Zoveel mogelijk tussenstappen, waaruit waardevolle informatie over de interface kan worden gepresenteerd aan de gebruiker zijn meegenomen. Hierdoor is er geprobeerd om een zo realistisch mogelijke interface van te maken, ondanks de gebreken die aan deze methode hangen. De gehele set visuals is terug te vinden als bijlage F. Voor deze tests zijn 5 mensen, variërend in leeftijd, geslacht en ervaring met de PC geselecteerd, om op verschillende denkniveaus inzichten te krijgen.

# <span id="page-45-3"></span>**12.3 Vragenlijst Concept**

De vragenlijst is zoals gezegd een middel om de conclusies en ontwerpbeslissingen te controleren met de gebruikers. Dit is bewust losgekoppeld van het eerste onderzoek, zodat eventuele (technische) problemen geen invloed hebben op hoe mensen de daadwerkelijke nieuwe functies beoordelen. De vragenlijst is terug te vinden in bijlage G.

# <span id="page-45-4"></span>**12.4 Resultaten en conclusies interface test** *Algemeen*

Uit de interface test bleek dat de interface erg duidelijk was. Het gebruik van bestaande en herkenbare elementen zorgt er voor dat bijna de gehele interface al duidelijk is bij de eerste oogopslag. Op enkele details na werden alle elementen en hun functie meteen herkend. Bij de uitzonderingen die niet direct herkend werden was er een duidelijk verband te zien tussen in de PC ervaring en de herkenning van elementen.

### *Doorsturen*

De functie waarmee een album of foto gedeeld kan worden met andere vrienden, werd door niemand direct herkend. De pijl werd eerder geassocieerd met het doorklikken naar een volgende pagina en niet met het doorsturen van het album. Dit bleek bij alle gebruikers gebaseerd te zijn op de pijl en niet de positionering van de knop.

# *Filter*

Het icoon dat slechts door 2 participanten werd herkend was de trechter, waarbij één participant de functie meteen koppelde aan de juiste functie en de tweede na een korte bedenktijd de filter functie ook koppelde aan het *highlighten* door gebruikers. Beide participanten hebben ervaring met Microsoft Excel waarin de trechter ook wordt gebruikt als filtericoon, waardoor voor deze participanten de link duidelijk was. De andere gebruikers hadden deze kennis niet en konden het daarom ook niet plaatsen. Doordat het icoon ook geen directe visuele relatie heeft met het *highlight-*icoon, konden deze participanten daar ook geen informatie uit halen of een relatie leggen.

Nadat de 3 participanten die het icoon niet konden identificeren was verteld dat de trechter een filterfunctie was, konden ze wel zelfstandig deze filterfunctie koppelen aan de door de gebruiker aangegeven *highlights*.

## *Organizer*

Vooraf was de interface test van dit onderdeel het spannendst. Omdat dit een nieuw en uitgebreid element is van het fotoalbum, zijn er weinig elementen die gebruikt kunnen worden uit vergelijkbare interfaces. Daarnaast zorgt het gebruik van visuals er ook voor dat interactieve onderdelen, die de interface snel begrijpbaar moet maken, minder goed uit de verf komen.

Bij de participant die de PC enkel gebruikt voor e-mail en Microsoft Word had dan ook problemen om de interface te begrijpen. Met name hoe het meespringende scheidingsteken nu precies werkte. Met een interactief prototype was dit volgens de participant wel meteen duidelijk, maar moest extra uitgelegd worden, hoe de interface zou veranderen.

Desondanks wist iedere participant in korte tijd hoe hij/zij een hoofdstuk of thematische groep aan moest maken. Ook dat zij de foto's moest verslepen om ze in het juiste thema te zetten werd door iedereen als eerste suggestie gegeven.

# <span id="page-46-0"></span>**12.5 Conclusies vragenlijst Concept**

Op basis van de vragenlijst is te concluderen dat de conclusies en ontwerprichtlijnen in de concentratiefase juist waren opgesteld en door de gebruikers goed worden ontvangen.

De onderzochte ergernis is bij bijna alle participanten aanwezig (96%) en de geboden oplossingen worden door bijna iedereen als positief ervaren. Het groeperen van foto's is voor alle participanten een oplossing voor (een deel) van zijn of haar ergernissen.

Het wegfilteren van foto's is voor 'slechts' 79% een (deel van de) oplossing. Uit het onderzoek bleek echter ook dat de 21% voor wie dit geen oplossing was, zich nooit stoort aan niet interessante foto's in een album. Het is dus logisch dat door deze specifieke groep alle foto's bekeken worden.

Alle cijfers van het onderzoek zijn terug te vinden in bijlage H.

# <span id="page-47-0"></span>*13. Toetsing van Programma van eisen*

# **13.1 Eigenschappen**

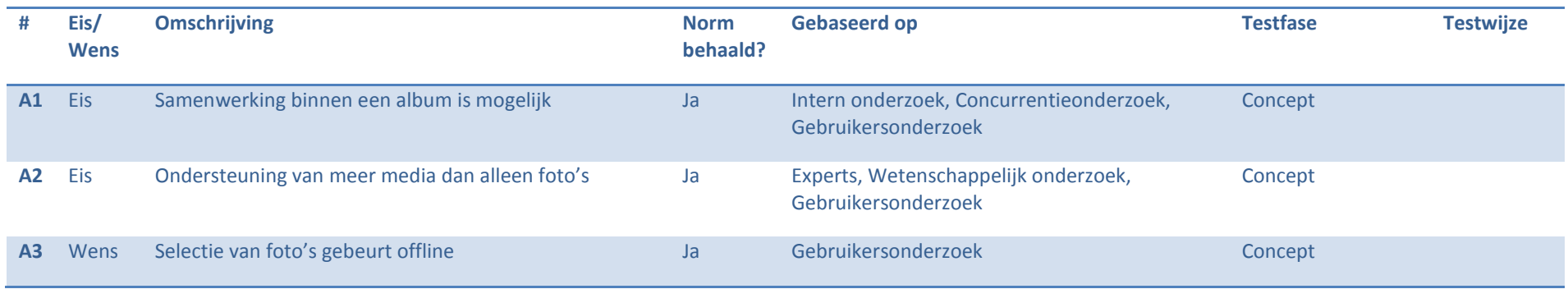

# **13.2 Interface**

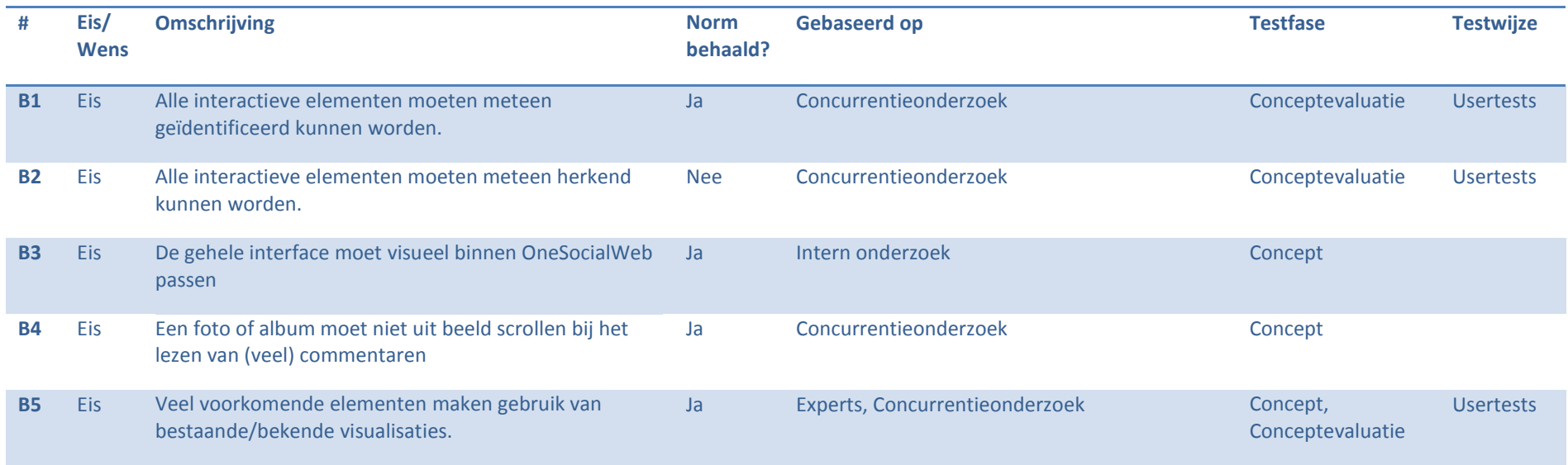

# **13.3 Functies**

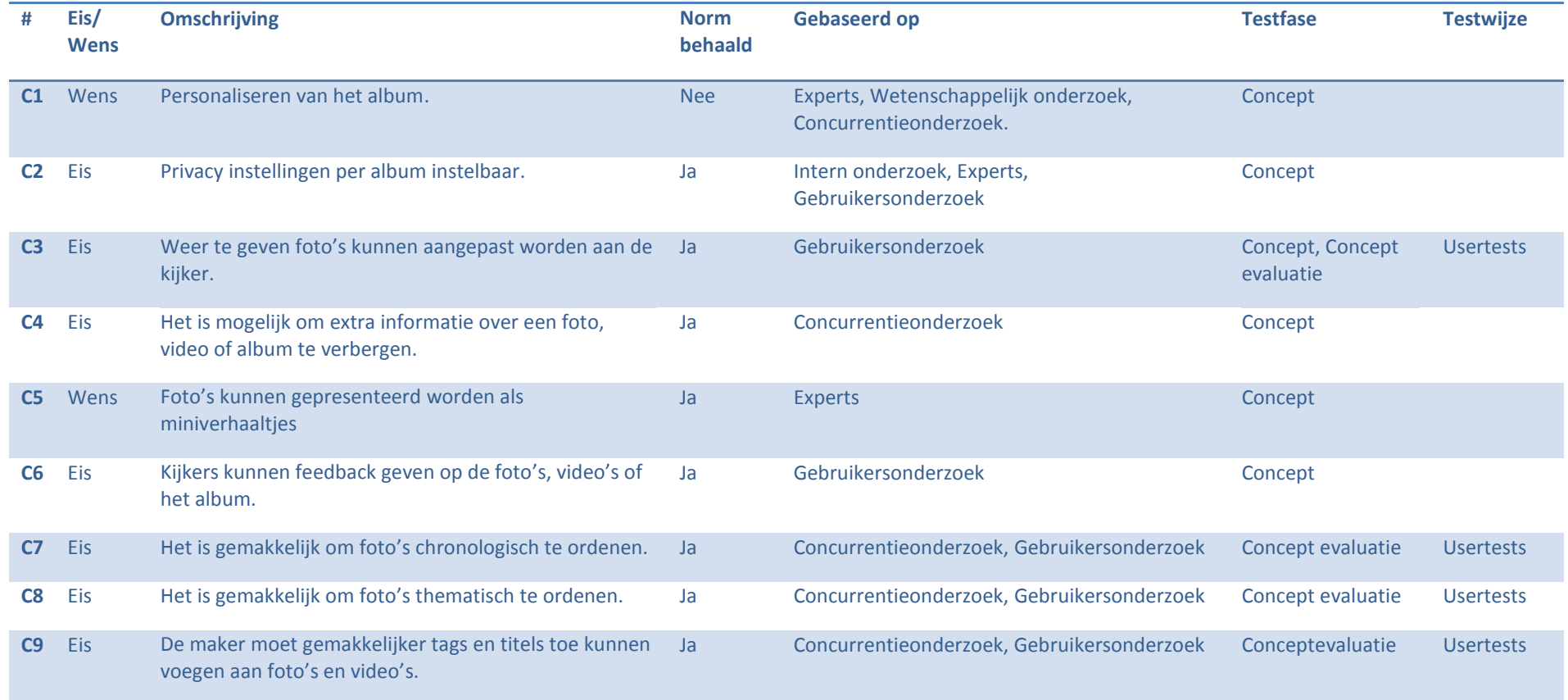

# <span id="page-49-0"></span>*14. Aanbevelingen*

## *Personalisatie*

Een onderzoeksconclusie die niet in het eindconcept was verwerkt is het aanpassen van de lay-out van de pagina's. Gezien de complexiteit van het huidige concept, was er besloten om binnen dit project de focus te leggen op de fundamentele nieuwe functies binnen de applicatie. Er is daarentegen wel rekening gehouden met het toevoegen van deze functie. In het tabblad Albumview in de *Edit* modus zou de gebruiker gemakkelijk de foto's kunnen verschuiven en draaien, om zo de lay-out te personaliseren.

# *Templates*

Daarbovenop zou het ook een handige functie zijn om de gebruiker sjablonen (*templates*) aan te bieden. Sjablonen om bijvoorbeeld het aantal foto's per pagina en de lay-out aan te passen, zodat de gebruiker dat niet allemaal handmatig hoeft te doen.

Sjablonen zouden ook gebruikt kunnen worden om de maker van een album meer richting te geven met oog op het aantal foto's en hoofdstukken dat hij kan gebruiken in een album. De maker stelt op dit moment zijn albums samen op basis van wat hij mooi en leuk vind, maar het onderzoek gaf aan dat de kijkers daar vaak niet op zitten te wachten. Met de nieuwe functies is er gezorgd dat beide doelgroepen gefaciliteerd worden binnen het album, maar het geeft de albummaker geen tool om zelf bewuster te worden in zijn selectiekeuze.

#### *Muziek*

Uit het gebruikersonderzoek en de gesprekken met de experts bleek dat het ondersteunen van meerdere media mogelijk moest worden gemaakt. Er zou daarom een muziekspeler toegevoegd kunnen worden om bij bepaalde hoofdstukken bepaalde muziek af te spelen. Op die manier is de herinnering en beleving van het album te versterken voor alle kijkers.

### *Filter*

Het gebruikte icoon om de filter in en uit te schakelen werd niet door alle participanten van het onderzoek begrepen, ondanks dat het een vaker gebruikt icoon is. Het loont dus om hier een extra tijd te stoppen in het ontwerp van het icoon of om de beslissing te maken dat niet alle gebruikers het icoon meteen snappen.

# *Doorsturen*

Ook het icoon dat gebruikt werd voor het doorsturen van een foto, werd niet door iedereen begrepen. Omdat dit icoon over is genomen uit een ander, bestaand, onderdeel van OSW is overgenomen zou dit onderzoek een reden kunnen zijn om het icoon te herzien.

#### *Verbeterpunten voor de organizer*

Hoewel de interfacetest over het algemeen erg positief verliep, kwamen er vanuit de gebruikers en eigen ervaringen nog wel enkele verbeterpunten naar boven voor de organizer.

Het scheidingteken tussen de *Chapters* is nu een simpel streepje, maar daar zou meer informatie in schuil kunnen gaan met betrekking tot het 'scheiden'. Door bijvoorbeeld de streep te vervangen door een haakje waar tussen de foto's staan, geeft dit al meer informatie over de gevolgen van de actie. Een extra ontwerpslag zou hier gemaakt kunnen worden om de functie van het scheidingteken weer te geven.

Als foto's uit de reeks naar een thema gesleept worden, blijven de thumbnails in de reeks staan, zodat er maker het overzicht bewaard van alle foto's. Je hebt dan echter de foto's twee keer in beeld staan, zonder een zichtbaar verschil tussen de twee. Dit zou verwarring op kunnen roepen over de relatie tussen de twee. Zijn ze gelijkwaardig, zijn het kopieën? In de test ontstond er geen verwarring, maar er zou nagedacht kunnen worden om foto's in de fotoreeks die in een thema gezet zijn bijvoorbeeld donkerder te maken. Hierdoor is het duidelijker dat de foto in het thema staat, maar niet uit de reeks verdwenen is.

#### *Albumweergave*

Het verschil tussen de weergave van een album en een foto is in het concept klein. Een album wordt nu weergegeven door een foto uit het album, met een toegevoegd label onder de foto. Het verschil is niet zo heel groot en zou verder uitgewerkt kunnen worden om misverstanden te voorkomen.

Het label zou bijvoorbeeld wat prominenter onder de foto te zien mogen zijn, of juist de foto deels kunnen overlappen. Wat echter misschien een leukere variant is om achter de foto een stapel foto's visueel te simuleren. Hiermee kan je gemakkelijk impliceren dat het om meerdere foto's gaat, zonder dat de mooie albumfoto bedekt wordt.

#### *Selectieproces*

Bij het opstellen van de ontwerprichtlijnen (pagina 31) werd onderbouwd waarom het selectieproces niet binnen de scoop van dit project viel. Omdat dit onderdeel toch heel belangrijk is in het gehele proces, wil ik hier toch een aanbeveling plaatsen.

In het concept wordt er gebruik gemaakt van een standaard Windows-scherm om foto's up te loaden. In dit scherm is het ook mogelijk om een preview te zien van de foto's, voordat je ze upload. Deze preview is echter te klein om foto's goed te beoordelen. Het zou ideaal zijn als de uiteindelijke applicatie een eigen uploadscherm heeft, waarin deze preview groter wordt weergegeven, zodat de maker tegelijkertijd zijn foto's kan bekijken, beoordelen en uploaden.

# <span id="page-51-0"></span>*15. Evaluatie*

### *Plan van aanpak*

Aan het begin van het project had ik duidelijke plannen gemaakt om in alle richtingen onderzoek te doen, zodat ik wist waarin ik me zou begeven. De wereld van (sociale) media leek mij toch anders dan het reguliere product ontwerpen dat ik de afgelopen jaren gewend was. Juist door onderzoeken toe te passen die ik graag doe binnen het product ontwerp, heb ik er mijn eigen draai aan kunnen geven en heb ik zo breed inzicht kunnen krijgen in de aspecten die mijn project de maanden erna zou aanstippen.

# *Interface design*

Het ontwerpen van een interface van dergelijke omvang was nieuw voor me. Ik heb daarom meerdere malen met Alard mijn concepten geëvalueerd, zodat ik door middel van zijn ervaring hier van kon leren. Na verschillende gesprekken ging ik ook steeds beter de (abstracte) relatie zien tussen het product ontwerp en hoe ik dat kon vertalen naar een goed ontwerp voor de interface. Erg leerzaam.

# *Prototyping*

Hoewel de eerste twee fases redelijk voortvarend gingen, kreeg ik hier te maken met de eerste moeilijkheden. Ik wilde graag het uiteindelijke concept uitwerken in Flash om zo het concept te testen met verschillende gebruikers in al zijn facetten. Helaas bleek tijdens het programmeren van het prototype dat dit niet mogelijk was. Door de complexiteit van de interface en het gebrek aan programmeerervaring van dergelijke uitgebreide interfaces moest ik toch overstappen op een simpelere manier om mijn conclusies te testen.

# *Aanpassen van planning*

Gedurende het project zijn er een aantal veranderingen geweest in de planning en aanpak. Zo wilde ik in eerste instantie door middel van een *context mapping* studie inzicht verkrijgen van de gebruikers. Mede doordat ik dit vooraf met mijn begeleider uitgebreid besproken had, wilde ik dit graag doorzetten. Gedurende het project bleek echter dat het voor de tijd en de resultaten beter was om een andere aanpak te kiezen voor deze gebruikersinzichten.

Persoonlijk vind ik dat ik hier te lang geen keuze heb gemaakt om van het eerdere plan af te stappen. Pas na een geplande meeting 1 à 2 weken na de eerste twijfeling werd deze knoop gezamenlijk doorgehakt.

Doordat deze plannen in samenspraak met mijn begeleider gemaakt was en haar expertise ligt in *context mapping*, vond ik het lastig om dit in eerste instantie zelf te beslissen. Na de meeting concludeerde ik echter ook dat ik in deze fase van mijn studie dergelijke beslissingen ook zelf moet durven maken, vooral omdat ik het zelf kan beargumenteren en zie aankomen.

Later in het project moest ik kiezen of ik door wilde gaan met het prototype in Flash of dat ik op een andere manier mijn conclusies wilde trekken. Door de les met de keuze over het gebruikersonderzoek heb ik hier zelf de beslissing durven nemen en zal dat in de toekomst ook zeker blijven doen.

# *Gebruikersonderzoek*

Het gebruikersonderzoek is gedurende dit project het centrale punt geworden. De verschillende inzichten uit het exploratieve onderzoek kwamen samen in een goed en duidelijk opgezet onderzoek, dat daardoor naar mijn mening ook hele interessante en nieuwe mogelijkheden liet zien voor dit project. Door het uitgebreide onderzoek konden er verschillende fundamentele problemen opgespoord worden.

Dit is wat mij betreft ook mijn sterkste eigenschap die ik ontwikkeld heb ik de afgelopen jaren. Hoewel ik als technisch ingenieur zal afstuderen heb ik altijd meer interesse gehad in de gebruiker en de gehele context waarin een product gebruikt gaat worden. Tijdens mijn stage heb ik dit (succesvol) voor Achmea mogen doen met oog op nieuwe dienstverlening. Dat mijn aanpak ook tijdens dit project zijn vruchten afwerpt met oog op nieuwe media producten geeft mij dan ook veel voldoening en zal mij erg gaan helpen bij mijn vervolgstudie Media Innovation.

# <span id="page-52-0"></span>*16. Bronnen*

# <span id="page-52-1"></span>**16.1 Literatuur / Papers**

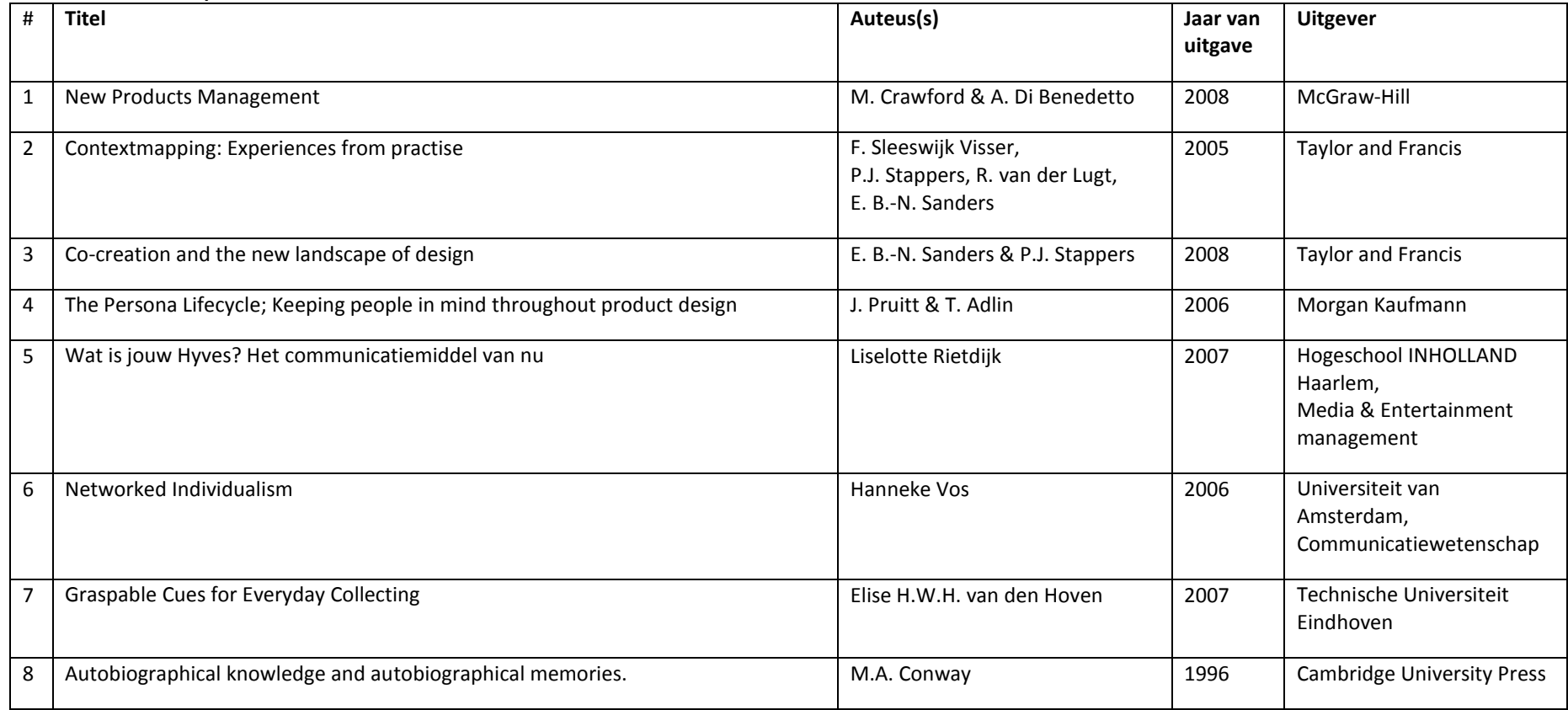

# <span id="page-53-0"></span>**16.2 Internetbronnen**

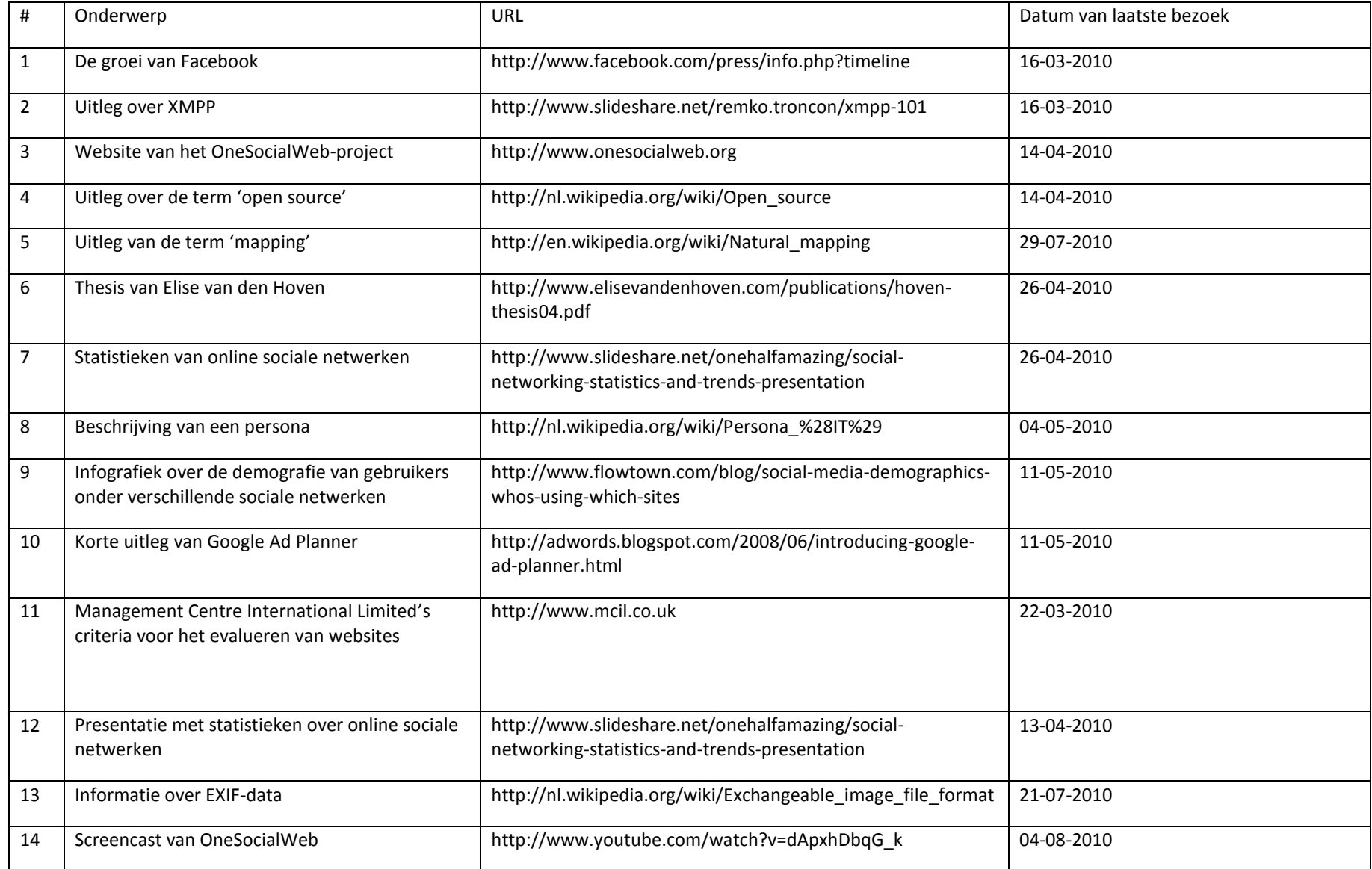